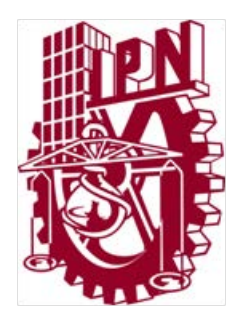

# **INSTITUTO POLITÉCNICO NACIONAL**

Escuela Superior de Ingeniería Mecánica y Eléctrica Unidad Profesional Ticomán

# **Seminario "Ingeniería y Diseño Automotriz"**

*"Diseño y prueba del borde superior de la estructura principal del revestimiento de la puerta lateral de un auto, basado en la superficie clase B"*

> QUE PARA OBTENER EL TÍTULO DE: **INGENIERO EN AERONÁUTICA**

## **Presentan:**

Kern García Sergio Alberto Millán Martínez Emmanuel Eleuterio Rosas Chávez Mario

Asesores: Ing. Francisco Medardo Castillo Acosta M. en C. Jorge Luis Garrido Téllez.

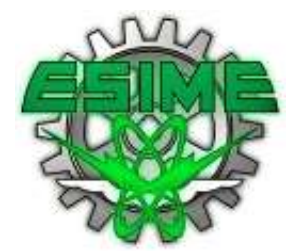

México, D.F. Abril 2014

# **INSTITUTO POLITÉCNICO NACIONAL**

ESCUELA SUPERIOR DE INGENIERÍA MECÁNICA Y ELÉCTRICA **UNIDAD TICOMÁN** 

**OUE PARA OBTENER EL TÍTULO DE:** POR LA OPCIÓN DE TITULACIÓN: DEBERÁN PRESENTAR:

INGENIERO EN AERONÁUTICA **SEMINARIO LOS CC. PASANTES: KERN GARCIA SERGIO ALBERTO MILLAN MARTINEZ EMMANUEL ELEUTERIO ROSAS CHAVEZ MARIO** 

"DISEÑO Y PRUEBA DEL BORDE SUPERIOR DE LA ESTRUCTURA PRINCIPAL DEL REVESTIMIENTO DE LA PUERTA LATERAL DE UN AUTO **BASADO EN LA SUPERFICIE CLASE B"** 

**CAPÍTULO I CAPÍTULO II** 

**CAPÍTULO III CAPÍTULO IV CAPÍTULO V** 

**ANTECEDENTES Y PLANTEAMIENTO DEL PROBLEMA** DEFINICIÓN DE LA PRUEBA E IMPORTANCIA DE **COMPONENTES PLATICOS** SUPERFICIES Y MANUFACTURA DE PLÁSTICOS DESARROLLO DEL MODELO CAD Y SIMULACIÓN CAE **RESULTADOS Y CONCLUSIONES** 

México, DF., a 24 de abril de 2014.

E S O R E S S

ING. FRANCISCO MEDARDO CASTILLO **ACOSTA** 

M. EN C. JORGE LUIS GARRIDO **TÉLLEZ** 

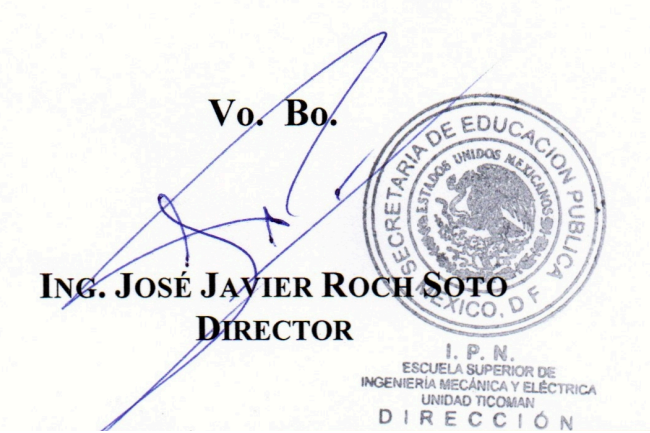

# Contenido

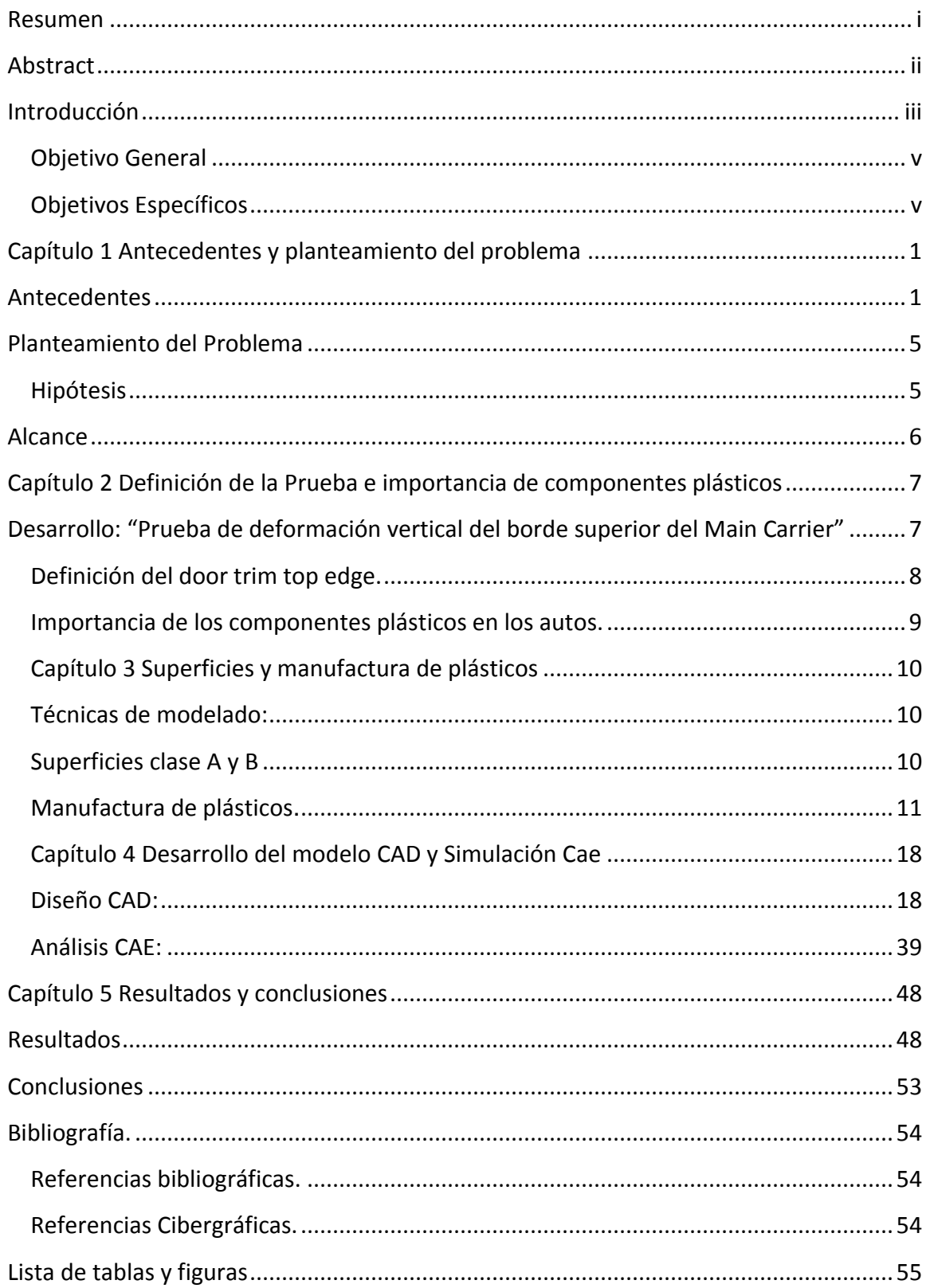

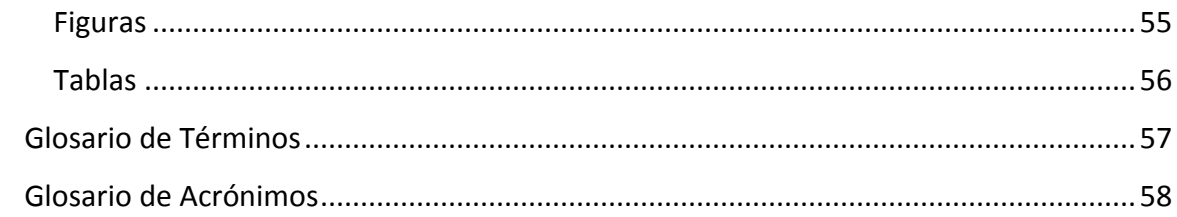

### <span id="page-4-0"></span>Resumen

El presente trabajo expone el proceso de desarrollo del cargador principal de una puerta automotriz, en el cual se soportan todos las partes internas que interactúan con los ocupantes del automóvil. Este cargador principal o Main Carrier (como se le conoce en la industria automotriz) es un componente hecho de plástico y por lo tanto se fabrica de una forma muy distinta a los componentes hechos de metal, por tal motivo debemos tener en cuenta algunos detalles adicionales para su diseño, manufactura y operación.

Por otra parte consideramos importante mencionar que durante la realización de este proyecto contamos con la capacitación y el soporte de una empresa muy importante dentro del sector automotriz. GM nos proporcionó información acerca de los requerimientos que el Main Carrier (desde este momento nos referiremos así para hablar acerca del cargador principal de la puerta de un auto ya que este término es muy empleado dentro de la industria automotriz) debe cumplir para ser utilizado dentro de los automóviles que GM comercializa en todo el mundo.

En la realización de este proyecto nos valemos de diversas herramientas como: software de CAD NX 8.5, Software de CAE NX Nastran 8.5 y la metodología de diseño y calidad DFSS

**Palabras clave**: Main Carrier, DFSS, plásticos, requerimientos, manufactura.

## <span id="page-5-0"></span>Abstract

The present document exposed the development process of a car's main carrier, in which all the internal pieces are supported, and these pieces will interact with the occupants directly. This main carrier (as known in the automotive industry) is a component made of plastic hence the manufacturing process it's not the same as metallic parts, this is why we have to have in mind some additional details in their design, manufacturing processes and operation.

Apart we considered very important to mention the support and training that we received from GM, which is a very important company in this sector. GM gave us the main carrier (from this point this is how we referred to the part that supports all the parts that are mounted in the door panel, and this term is highly used in the automotive industry) information and the requirements within the GM standards.

Within the development of this project we obtained data from several tools as: **NX 8.5 CAD, NX 8.5 Nastran CAE and the DFSS design methodology and quality**.

## <span id="page-6-0"></span>Introducción

En este trabajo se diseñara la superficie clase B del borde superior de la estructura principal del revestimiento de la puerta lateral de un automóvil, con el fin de que cumpla los requerimientos de la prueba de deformación vertical, ya que esta prueba simula una condición de operación a la que la puerta puede estar sometida durante su vida útil en el automóvil.

La estructura principal del revestimiento de la puerta lateral tiene como función mantener en su posición los diversos componentes que se listan a continuación:

- Elevadores eléctricos
- Contenedor de mapas
- Bocina
- Jaladora
- Palanca de apertura de la puerta
- Botón del seguro de la puerta
- Cables para el funcionamiento de los accesorios eléctricos
- Reposa brazo

El borde superior de la estructura principal es un elemento plástico el cual tiene una geometría lo suficientemente compleja, otra de su función aparte de la mencionada anteriormente es la de vestir a la puerta de una manera agradable para la vista del humano y para la comodidad del usuario es decir, que sea por ejemplo: ergonómica, entre otras cosas.

Este borde debe de cumplir con ciertos estándares de calidad para poder obtener la certificación que aprueba el funcionamiento del componente, y así se podrá producir en masa ya que cumple con los objetivos de diseño.

Dividimos el trabajo en 3 secciones muy importantes en las cuales se explican todos los detalles que consideramos para realizar el diseño del borde superior de la estructura principal para una puerta de automóvil, conocido en la industria automotriz "door trim top edge".

En la primera sección llamada desarrollo presentamos un estudio del main carrier y de manera más detallada presentamos el door trim top edge, después establecemos los requerimientos de manufactura, ergonomía y estética, una vez establecidos estos requerimientos, realizamos el diseño de nuestro componente con la ayuda de software de CAD, por otra parte realizaremos la prueba de deformación vertical a la cual será sometido de manera virtual, es decir que se le realizaran pruebas de CAE apoyándonos con software de FEM.

La segunda sección se denomina resultados, en esta sección presentamos las iteraciones de diseño realizadas durante todo el desarrollo del componente para satisfacer los requerimientos establecidos, con los resultados de los análisis para manufactura, estética y la prueba de deformación vertical elegimos el diseño final de nuestro componente, por supuesto que este diseño final debe cumplir con todos los requerimientos para proceder a su manufactura.

La última sección se denomina conclusiones, en la cual describimos como fue que llegamos al diseño final y también propondremos mejoras para el proceso de desarrollo del producto que utilizamos durante este proyecto.

### <span id="page-8-0"></span>Objetivo General

Diseñar y probar el borde superior de la estructura principal del revestimiento de la puerta lateral de un automóvil para satisfacer las pruebas de deformación, los requerimientos de estética y ergonomía, además de garantizar la posible manufactura del componente con un material plástico.

#### <span id="page-8-1"></span>Objetivos Específicos

- Aplicar la metodología de diseño y calidad DFSS.
- Desarrollar un componente plástico con la metodología utilizada por la industria automotriz con el fin de ganar experiencia laboral.
- Definir geometría y espesor adecuados para el Main Carrier y el door trim top edge mediante software CAD.
- Determinar el material plástico para fabricar el Main Carrier.
- Simular en software CAE mediante el FEM la prueba de deformación, representando las restricciones de operación del Main Carrier, la carga a la cual estará sometido y el material del que está hecho.

## <span id="page-9-0"></span>Capítulo 1 Antecedentes y planteamiento del problema

#### <span id="page-9-1"></span>Antecedentes

La industria del automóvil está al borde de una revolución, y la industria del plástico a punto de desempeñar un papel importante. La revolución de los plásticos reales en la industria automotriz comenzó en 1950, cuando los termoplásticos hicieron su debut, a partir de ABS y de pasar a la poliamida, poliacetal y policarbonato junto con la introducción de aleaciones y mezclas de diversos polímeros. El desarrollo continuo de polímeros avanzados de alto rendimiento se ha incrementado dramáticamente. Originalmente se especificaron los plásticos, ya que ofrecen buenas propiedades mecánicas, combinadas con aspecto excelente, incluyendo la posibilidad de auto-coloración.

La aplicación de componentes plásticos en la industria del automóvil ha ido en aumento durante las últimas décadas como se muestra en la figura 1. Hoy en día, los plásticos se utilizan principalmente para hacer los coches más eficientes energéticamente por la reducción de peso, junto con la provisión de durabilidad, resistencia a la corrosión, dureza, diseño flexibilidad, resistencia y alto rendimiento a bajo costo.

Un vehículo en promedio utilizaba 150 kg de componentes plásticos lo cual representaba el 11.4% aproximadamente, contra 1163 kg de componentes de metal y acero o el 88.6% aproximadamente, actualmente los porcentajes están cambiando y los componentes plásticos ocupan del 10-15% del peso total del auto:

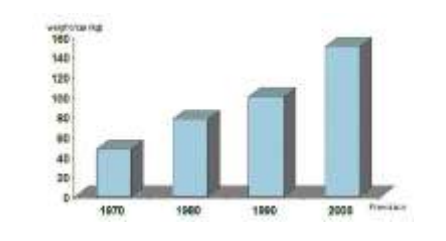

**Figura 1 Aumento de los componentes plásticos en los autos.**

<span id="page-10-0"></span>La industria del automóvil utiliza compuestos de polímeros de ingeniería y plásticos en una amplia gama de aplicaciones, como la segunda clase más común de materiales de la industria automotriz después de metales ferrosos y aleaciones (hierro fundido, acero, níquel) que representan el 68% en peso; otros metales no ferrosos utilizados figuran el cobre, zinc, aluminio, magnesio, titanio y sus aleaciones. El contenido de plástico de los vehículos comerciales comprende de aproximadamente el 50% de todos los componentes interiores, incluyendo subsistemas de seguridad, la puerta y los conjuntos de asientos como se ve en la figura 2.

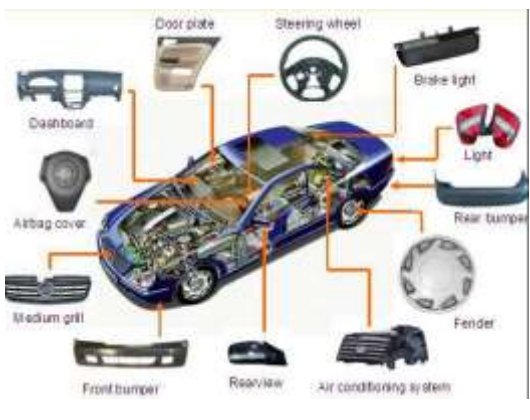

**Figura 2 Partes plásticas en un automóvil.**

<span id="page-10-1"></span>Durante el enorme crecimiento en el uso de componentes plásticos en la industria automotriz, las ventajas del uso de los plásticos han cambiado los costos de montaje y están siendo reducidos por la capacidad de los plásticos para ser moldeados en componentes con geometrías complejas, a menudo en la sustitución de partes que se hacían con otros materiales, y que ofrecen sujeciones integrales y todo se suma a un montaje más fácil. Existen muchos tipos de polímeros que se utilizan en más de mil diferentes partes de todas las formas y tamaños. Una mirada rápida dentro de cualquier modelo de coche muestra que los plásticos se utilizan ahora en los componentes exteriores e interiores, como los parachoques, puertas, seguridad y ventanas, faros y espejo lateral cubierta, portón del maletero, las campanas, las rejillas y las tapas de las llantas como se ve en la figura 3.

Aunque se pueden utilizar más de 13 polímeros diferentes en un modelo de coche, sólo tres tipos de plásticos representan alrededor del 66% en el total de plásticos utilizados para un coche: polipropileno (32%), poliuretano (17%) y PVC (16%).

| Component               | <b>Main types of plastics</b> | Weight in av.<br>car (kg) |
|-------------------------|-------------------------------|---------------------------|
| <b>Bumpers</b>          | PS, ABS, PC/PBT               | 10,0                      |
| Seating                 | PUR, PP, PVC, ABS, PA         | 13.0                      |
| Dashboard               | PP. ABS. SMA. PPE. PC         | 7,0                       |
| <b>Fuel systems</b>     | HDPE, POM, PA, PP, PBT        | 6,0                       |
| Body (incl. panels)     | PP, PPE, UP                   | 6,0                       |
| Under-bonnet components | PA, PP, PBT                   | 9,0                       |
| Interior trim           | PP, ABS, PET, POM, PVC        | 20,0                      |
| Electrical components   | PP, PE, PBT, PA, PVC          | 7,0                       |
| <b>Exterior trim</b>    | ABS, PA, PBT, POM, ASA, PP    | 4,0                       |
| Lighting                | PC, PBT, ABS, PMMA, UP        | 5,0                       |
| Upholstery              | PVC, PUR, PP, PE              | 8,0                       |
| Liquid reservoirs       | PP, PE, PA                    | 1,0                       |
| Total                   |                               | 105.0                     |

**Figura 3 Plásticos utilizados en un auto.**

<span id="page-11-0"></span>**PP** Es extremadamente resistente a los químicos y casi completamente impermeable al agua. Negro tiene la mejor resistencia a los rayos UV y se utiliza cada vez más en la industria de la construcción. Aplicación: parachoques de automóviles, tanques químicos, aislamiento de cables, cajas de baterías, botellas, tanques de gasolina, alfombras interiores y exteriores, fibras de la alfombra.

**PUR** Los materiales de PUR son ampliamente utilizados por su alta resiliencia en asientos flexibles de espuma, paneles de aislamiento de espuma rígida, sellos de espuma micro celular y empaquetaduras, ruedas y neumáticos elastoméricos duraderos, bujes de suspensión de automóviles, compuestos de encapsulación eléctrica, piezas de plástico duro (como para los instrumentos electrónicos), cojines.

**PVC** Tiene una buena resistencia a los ataques químicos y disolventes. Su contenido de vinilo le confiere una buena resistencia a la tracción y en algunos grados pueden ser flexibles. Se pueden fabricar de color o transparentes. Aplicación: paneles de instrumentos de automóviles, revestimientos de cables eléctricos, tuberías, puertas, ropa de agua, tanques de productos químicos.

**ABS** Es un termoplástico durable, resistente a la intemperie y a algunos productos químicos, popular para los componentes moldeados al vacío. Se trata de un plástico rígido con caucho como características que le dan una buena resistencia al impacto. Aplicación: tableros de automóviles, cubiertas.

La Industria del plástico es muy importante en el apoyo a la industria automotriz. Ingenieros de las automotrices están trabajando en estrecha colaboración para optimizar otros sistemas, la inyección y soplado de piezas moldeadas ofrecen un mejor producto y sin trabajos caros de montaje. Los plásticos también están encontrando su camino en el diseño estructural de los coches (el problema de diseños más complicados en el sistema de combustible como lo es el tanque, se ha resuelto gracias a los plásticos).

Existen 4 áreas de gran importancia e investigación:

- 1. Interiores
- 2. Exterior (Carrocería).
- 3. Tren de potencia y chasis.
- 4. Faros y calaveras.

## <span id="page-13-0"></span>Planteamiento del Problema

El "Main Carrier" debe permanecer completamente sujetado a la estructura de la puerta y no debe presentar defectos de deformación permanente después de retirar la carga aplicada, si la carga vertical  $F<sub>7</sub>$  (150 N) es aplicada sobre una área de 300 mm x 25 mm, el punto de aplicación de la carga será justo en el centro del "door trim top edge" desde la vista en planta.

#### <span id="page-13-1"></span>Hipótesis

Si se propone una interface que provea al sistema con las características de diseño establecidas, entonces el borde superior de la estructura principal del revestimiento de la puerta lateral no se deformara de manera permanente y permanecerá sujetado a la estructura principal ante cualquier condición de operación exigida.

El Diagrama de Parámetros o "Diagrama P" el cual se muestra en la figura 4, nos ayuda a definir nuestro problema de manera más detallada:

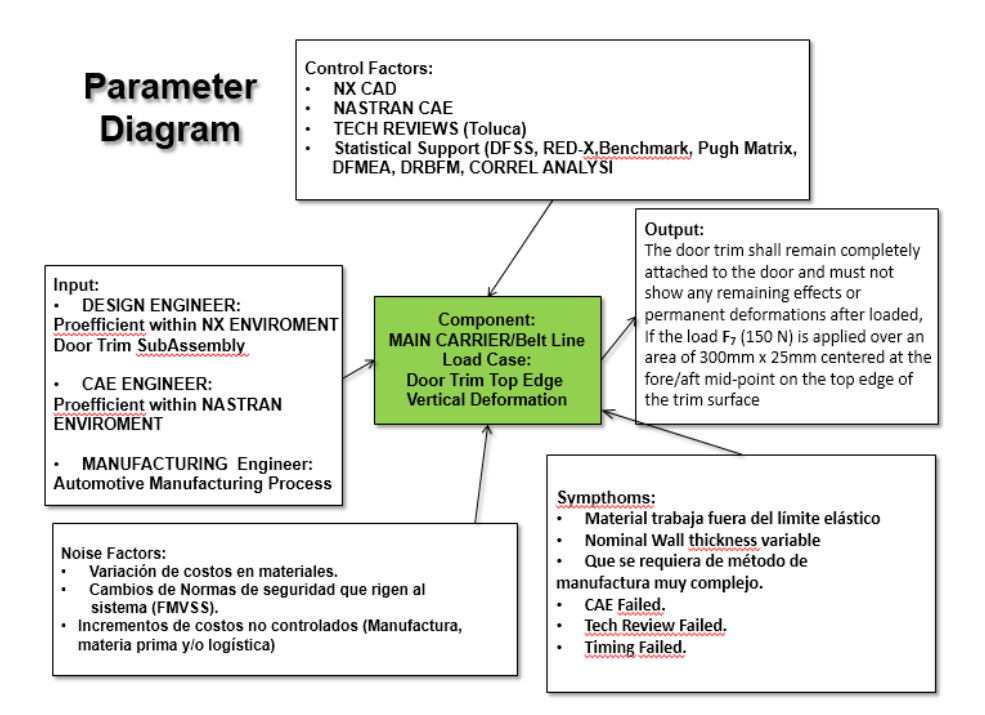

<span id="page-13-2"></span>**Figura 4 Diagrama de Parámetros**

#### <span id="page-14-0"></span>Alcance

El presente trabajo abarca el diseño en CAD del "Main Carrier" y en especial la parte conocida como "door trim top edge", este diseño se basa en la interacción que el "Main Carrier" tiene con los otros componentes que conforman el ensamble de la puerta lateral de un automóvil y de las condiciones de operación a las que está sometido durante su vida útil. En base a los requerimientos establecidos se proponen las características preliminares del "Main Carrier" como: dimensiones, material, método de manufactura.

Determinaremos las características geométricas de la superficie B del "Main Carrier" partiendo de la geometría establecida para la superficie A. Además de tomar en cuenta todos los componentes que se encuentran a su alrededor y la forma en que interactúa con ellos, es decir, si son parte del mismo ensamble y tienen que estar unidos, si el "Main Carrier" funciona como soporte para otros componentes. Finalmente tomamos en cuenta el método de manufactura para establecer los ángulos de desmolde.

Con la características preliminares propuestas se hará el análisis de nuestro diseño para evaluar la prueba de deformación vertical mediante la ayuda de software CAE utilizando el método de FEM, es importante mencionar que para validar la modelación FEM se necesitan comparar los resultados de la simulación contra los resultados de experimentos reales al mismo "Main Carrier", sin embargo no podremos hacer esto ya que no contamos con los resultados del experimento real por que el "Main Carrier" no se manufacturara, a esta comparación se le conoce como correlación en la que se establece o se mide el posible error que se puede obtener en la simulaciones CAE, además de que nos ayuda a saber si la modelación de elemento finito es correcta.

<span id="page-15-0"></span>Capítulo 2 Definición de la Prueba e importancia de componentes plásticos

<span id="page-15-1"></span>Desarrollo: "Prueba de deformación vertical del borde superior del Main Carrier"

El diseño de nuestro componente llamado "Main Carrier" fue elaborado bajo las filosofías de diseño DFSS, véase Figura 5, e ingeniería robusta, estas filosofías se unen para formar el siguiente ciclo de diseño para cualquier producto:

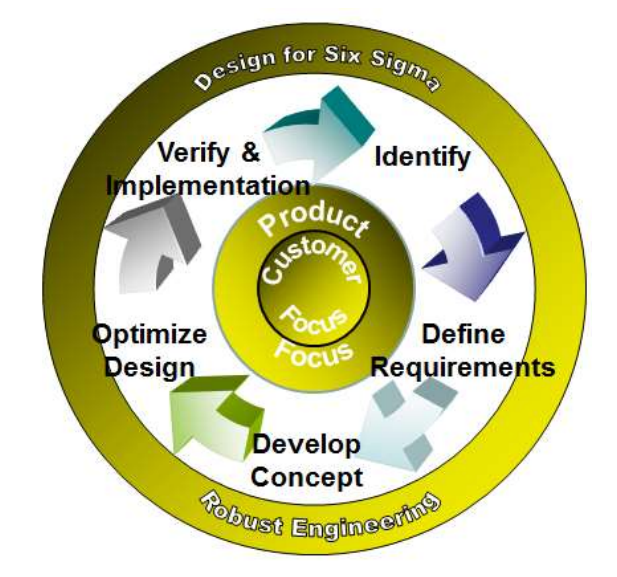

**Figura 5 Ciclo de diseño DFSS.**

<span id="page-15-2"></span>La ingeniería robusta se basa en la toma de decisiones a partir de evidencia, esta evidencia se puede generar de varias formas:

- Rapidez y eficiencia (nos ayudan a mejorar el costo y tiempo)
- Agregan valor al producto (son un beneficio)
- Balancear el riesgo.

Con esto queremos decir que durante el ciclo de vida de un producto estamos obligados a tomar varias decisiones de diseño, manufactura, etc, que van a terminar repercutiendo en varias formas a nuestro producto, por ejemplo: el tiempo de manufactura, el precio de venta, la calidad del producto y la función que debe cumplir nuestro producto.

Por otra parte el pensamiento DFSS se define como el proceso estructurado que se centra en el cliente para dirigir de forma eficaz y eficiente el proceso de desarrollo del producto aplicando también la mejora continua, en la Figura 6 se muestra el ciclo del producto.

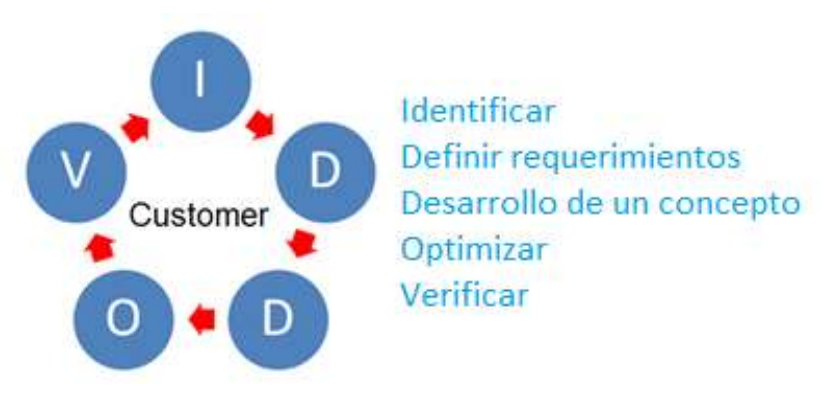

**Figura 6 Ciclo de vida de un producto de acuerdo a DFSS** 

<span id="page-16-0"></span>Definición del door trim top edge.

Los accesorios que utilizan los automóviles, requieren ser montados en la puerta para que cumplan con la ergonomía de sus ocupantes, por esta razón se requiere de un elemento plástico en el cual se puedan colocar estos accesorios, este elemento plástico se le llama "Main Carrier"; ahora bien a la parte superior del "Main Carrier" se le conoce como "Door Trim Top Edge" y se muestra en la Figura 7.

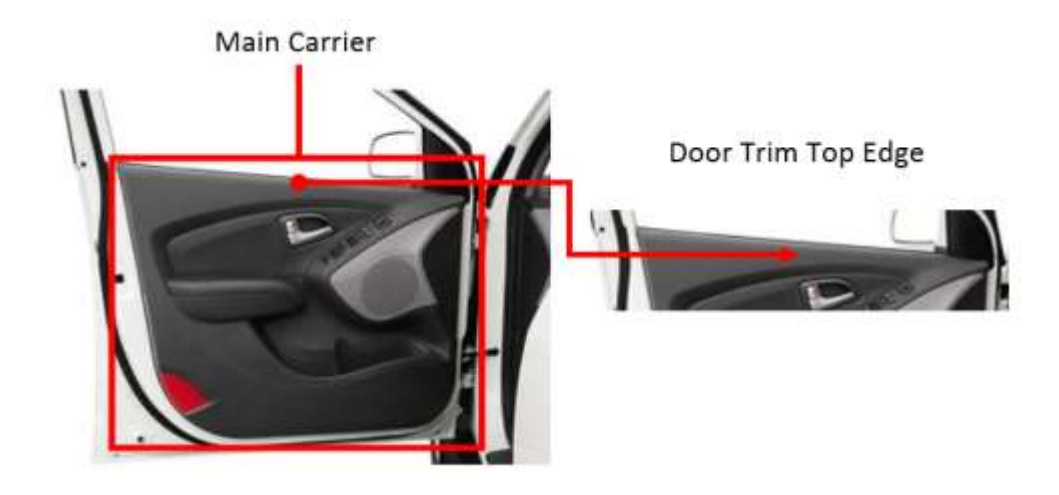

**Figura 6 Definición de door trim top edge.**

<span id="page-17-1"></span><span id="page-17-0"></span>Importancia de los componentes plásticos en los autos.

La importancia de los materiales plásticos en los automóviles reside en el costo de producción principalmente, aunque otro motivo muy importante es por la constante búsqueda de bajar el peso vehicular por los siguientes motivos; mejorar la relación peso-potencia de los automóviles y bajar el consumo de combustible de los autos, dentro del automóvil se busca crear diseños con formas más complejas y agradables tanto a la vista como al tacto, estas piezas con formas complejas se pueden lograr de una manera más eficiente con materiales plásticos y a bajo costo debido a lo avanzado que esta la tecnología de producción de piezas de plástico sus costos de producción se redujeron de tal manera que ahora es difícil encontrar un automóvil que no tenga en sus interior componentes plásticos.

## <span id="page-18-0"></span>Capítulo 3 Superficies y manufactura de plásticos

<span id="page-18-1"></span>Técnicas de modelado:

Existen varias técnicas de modelado 3D que se implementan en el software de CAD para poder obtener las geometrías complejas de los componentes plásticos, algunas de estas técnicas son:

- Curvas Básicas: Consiste en elementos básicos como son líneas las cuales forman geometrías como líneas rectas, círculos, arcos etc. Para crear una figura en 2D.
- Modelado de solidos: la diferencia entre el uso de curvas básicas con el modelado de solidos consiste en que, una figura 2D es solamente un perfil, y el modelado de solidos es un elemento 3D, por ejemplo si se tiene un perfil cuadrado y se extruye de manera lineal se formara un cubo; y si se selecciona este mismo perfil cuadrado y se selecciona un eje de rotación, se formará un disco.
- Chunky Solid: En esta técnica de modelado se selecciona una pieza 3D del menú, y por medio de otras figuras como lo son cubos, esferas y planos; se agregan o se eliminan para ir moldeado la pieza a nuestras necesidades.
- Synchronous Technology: Esta técnica de modelado se utiliza para modificar piezas 3D, en específico para modificar características entre dos elementos 3D o características como por ejemplo hacer que dos elementos sean concéntricos, hacer dos caras colineales, paralelas o bien perpendiculares, también se pueden hacer tangentes simétricas etc.

## <span id="page-18-2"></span>Superficies clase A y B.

Las superficies clase A son aquellas superficies que quedaran a la vista y al tacto del consumidor, es decir las superficies de alta calidad en terminado, y se utilizara en los componentes plásticos que tendrán que ser más estéticos y dependiendo en que parte se esté colocando la pieza deben de ser suaves al tacto.

Las superficies clase B son aquellas superficies que no quedaran a la vista ni al tacto del consumidor, es decir superficies no estéticas ya que no estarán a la vista del consumidor.

## <span id="page-19-0"></span>Manufactura de plásticos.

Para la manufactura de plástico existen dos formas en las cuales se puede manufacturar dependiendo de cuál sea la forma del producto final, es decir, si se requiere de una pieza solida el método adecuado es el conocido como "Injection Molding", ahora bien si se busca un producto final en el cual llevará liquido por ejemplo (botellas), se utilizara el proceso de "Blow Molding".

## *"Injection Molding"*

Consiste en introducir el plástico granulado dentro de un cilindro, donde se calienta. En el interior del cilindro hay un tornillo sinfín que actúa de igual manera que el émbolo de una jeringuilla. Cuando el plástico se reblandece lo suficiente, el tornillo sinfín lo inyecta a alta presión en el interior de un molde de acero para darle forma.

El molde y el plástico inyectado se enfrían mediante unos canales interiores por los que circula agua. Por su economía y rapidez, el moldeo por inyección resulta muy indicado para la producción de grandes series de piezas. Por este procedimiento se fabrican palanganas, cubos, carcasas, componentes del automóvil, etc.

Este proceso es apropiado para todos los termoplásticos con la excepción de los PTFE, las poliamidas y algunos poliésteres aromáticos.

La inyección es útil debido a su alto índice de productividad, pues brinda la posibilidad de aplicar, cargas e insertos a los polímeros; permite moldear piezas pequeñas con márgenes de dimensión ajustados y deja la posibilidad de moler y volver a utilizar los desechos termoplásticos.

Ciclo de Moldeo

1. Se cierra el molde.

2. Se calienta para plastificar el material, manteniendo la temperatura en el cañón.

3. Se empuja el material caliente hacia la cavidad del molde.

4. El tornillo mantiene la presión hasta que se enfría el plástico

5. El tornillo retrocede para recoger material nuevo de la tolva y plastificar nuevamente.

6. Se abre el molde y se extrae la pieza

Una máquina de moldeo por inyección se muestra el diagrama, Figura 8, y consta de tres secciones esenciales:

- Unidad de inyección
- Unidad de plastificación
- Unidad de cierre

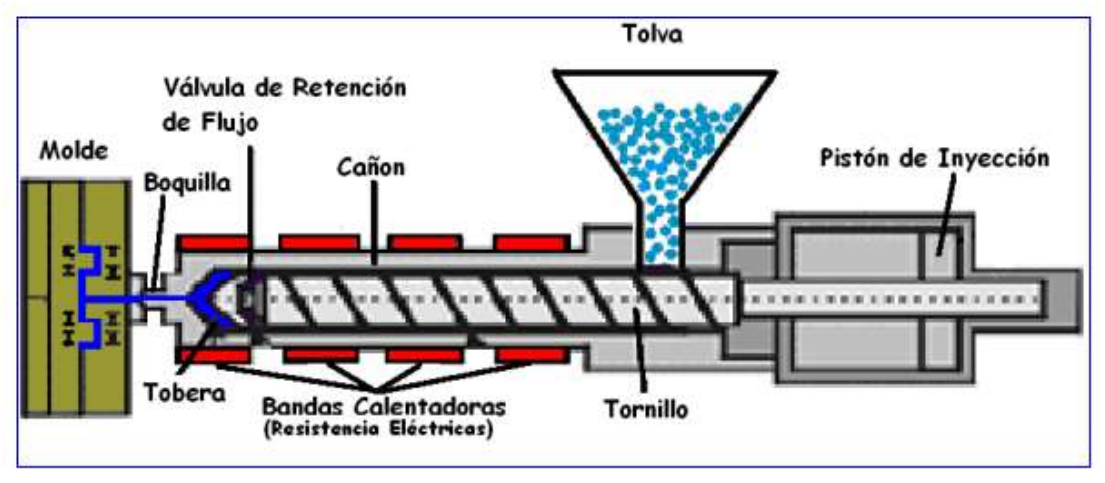

**Figura 7 Diagrama de Inyectora.**

<span id="page-20-0"></span>La unidad de inyección.

Es la parte plastificante del proceso, la cual se encarga de fundir el polímero en una masa homogénea y uniforme. Consta principalmente de tobera, tornillo de empuje, válvula de retención, bandas calefactoras y cilindro hidráulico véase Figura 9.

Durante la fase de plastificación el extremo de salida y el tornillo acumulan una reserva o carga de material fundido al frente, el tornillo se mueve hacia atrás en contra del frente de presión mientras gira, con lo cual empuja el material hacia la parte frontal y a su vez ayuda a fundirlo con el rozamiento que genera. Cuando se completa la etapa de plastificación, se abre la válvula de retención de flujo, el tornillo detiene su giro y se le aplica presión que lo convierte en un embolo o pistón que impulsa el material fundido acumulado, a través de la boquilla hacia el molde, que se encuentra montado en la placa porta moldes.

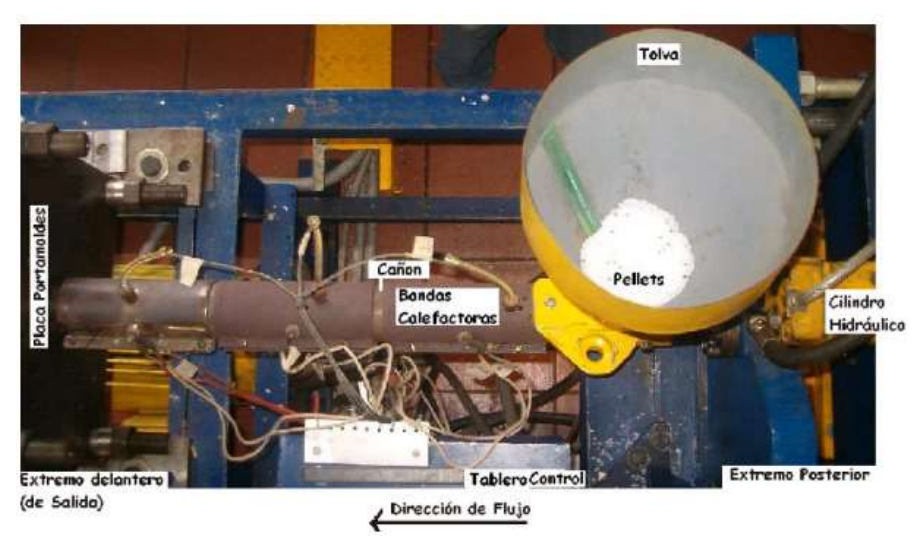

**Figura 8 Vista Superior de la unidad de inyección.**

<span id="page-21-0"></span>La unidad de cierre

Es la encargada de sostener el molde y generar la fuerza de cierre mientras se inyecta el polímero, además permite la expulsión de la pieza. El cierre del molde se realiza por medio de una prensa controlada por sistemas hidráulicos o mecánicos. La fuerza de cierre requerida depende de la máxima área proyectada de la pieza a inyectar, y la presión de moldeo. Esta fuerza contrarresta la resistencia que genera el material fundido cuando se inyecta.

La unidad de cierre de la inyectora véase Figura 10, como la que se encuentra en el laboratorio está conformada por un mecanismo piñón-cremallera, para mover la placa móvil, por medio de palancas de rodillera y mantener la fuerza necesaria para contrarrestar la presión de inyección.

<span id="page-21-1"></span>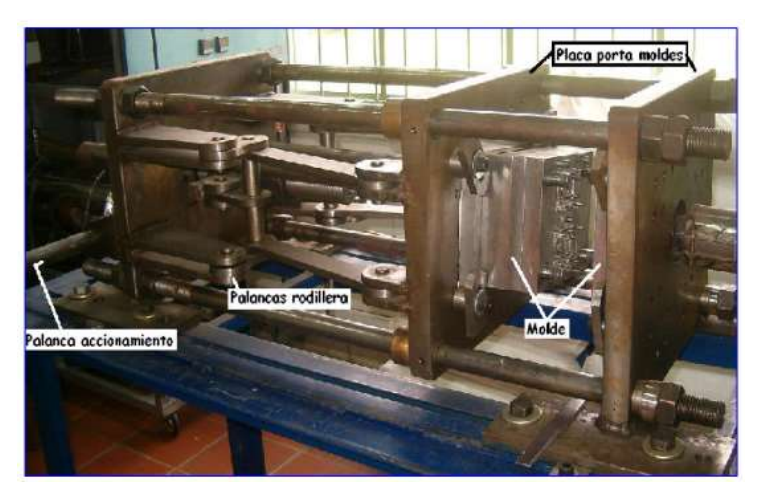

**Figura 9 Unidad de cierre de la máquina.**

El molde o herramienta

Es sujetado en la unidad de cierre por medio de tornillos, para permitir su fácil instalación, entre la placa fija y la placa móvil de la unidad de cierre, ver Figura 11.

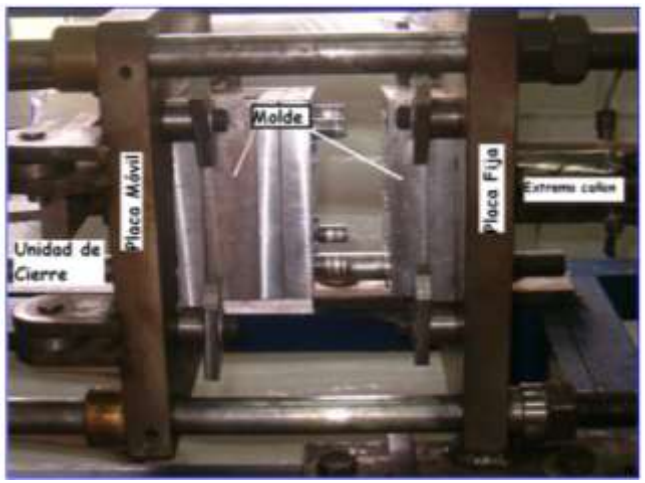

**Figura 10 Molde de inyección de plásticos.**

<span id="page-22-0"></span>Sus características generales se muestran en la Figura 12 y son:

•Cavidad o impresión: aquí se moldea el producto, puede existir una o varias cavidades

•Canales: por donde fluye el material fundido a inyectarse

•Canales de enfriamiento: Por donde se bombea el agua de enfriamiento para eliminar el calor del material fundido (No se muestran).

<span id="page-22-1"></span>• Expulsores: sacan la pieza moldeada de la cavidad

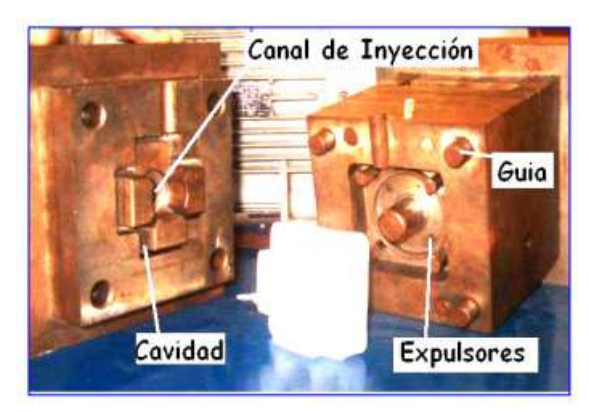

**Figura 11 Partes del molde de inyección.**

Para manipular la maquina inyectora de plástico, se utiliza un tablero de control el cual se muestra en la Figura 13, y maneja varios parámetros para la utilización de la inyectora, entre ellos los dos pasos básicos: inyección, plastificación, que se realizan uno a la vez y son manejados desde el tablero de control en el que se enciende o se apaga cada uno de los procesos.

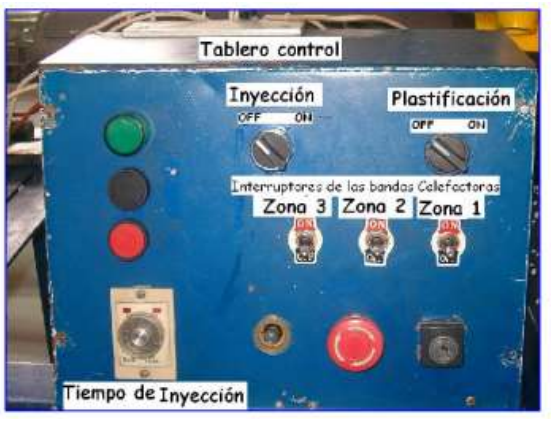

**Figura 12 Tablero de control de una máquina inyectora.**

<span id="page-23-0"></span>La cantidad de material a inyectar determina el tiempo del ciclo de inyección, teniendo en cuenta la capacidad de flujo del tornillo de la inyectora.

La temperatura de las bandas calefactoras en zonas 1, 2 y 3 del cañón de inyección es controlada por los controladores de temperatura como se muestra en la Figura 14, ubicados en el segundo tablero de control colocado detrás de la máquina; en el cual, además se mide el voltaje y corriente del motor, para conocer la energía consumida durante el proceso de inyección.

<span id="page-23-1"></span>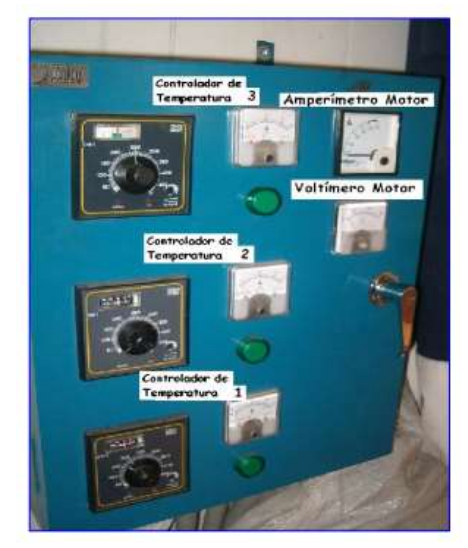

**Figura 13 Tablero de control de temperatura de máquina inyectora.**

Las piezas obtenidas por inyección, pueden tener problemas en el formado, debido al conjunto de especificaciones de presión, temperatura y cantidad de material con que se aplique, en la Figura 15 se muestra tres diferentes variantes de una pieza.

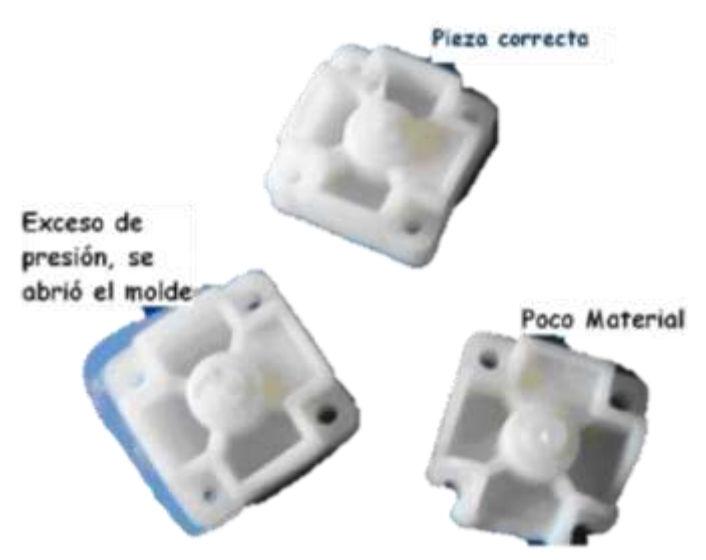

**Figura 14 Piezas obtenidas por inyección de plásticos.**

<span id="page-24-0"></span>Cabe señalar que los ejemplos mostrados anteriormente son únicamente ilustrativos y pueden presentarse en una gran cantidad de variedades, tanto en moldes, maquinas, tableros de control, tipo de tecnología entre otros. Únicamente nos sirven para indicar las generalidades tanto del proceso como de las máquinas y herramentales utilizados.

#### *"Blow Molding"*

1. "Extrusion Blow Molding": Este proceso es el utilizado principalmente para la fabricación de botellas, y consiste en extruir el plástico caliente dentro del molde sellando la parte superior (entrada del polímero) y la parte inferior del molde, posteriormente se le inyecta al molde aire para que tome la forma del molde

2. "Injection Blow Molding": De igual manera este proceso es para la manufactura de piezas huecas como botellas jarras y otros contenedores, la diferencia radica en la calidad y superioridad visual de las piezas producidas, es decir son más complejas las botellas.

Primer paso en el proceso es la inyección del plástico, seguido del soplado y después de un periodo de enfriamiento el molde abre para sacar el producto final.

3. "Injection Stretch Blow Molding": En este proceso la resina de PET se inyecta a un molde (donde solo se obtendrá una preforma), y se funde el plástico, la preforma pasa a una etapa de acondicionamiento la cual consiste en calentar y enfriar ciertas zonas de la preforma para prepararla para el soplado, una vez que la preforma se ha acondicionado se mueve hacia la etapa del molde (donde tomara la forma final) y se le inyecta el aire a alta presión por medio de una barra neumática y posteriormente, una vez ya formada la pieza, se retira la barra y se abre el molde.

## <span id="page-26-0"></span>Capítulo 4 Desarrollo del modelo CAD y Simulación Cae

## <span id="page-26-1"></span>Diseño CAD:

Durante el proceso de diseño del "Main Carrier" y en específico del "Door Trim Top Edge" en todas sus etapas, las partes fueron modeladas en el software NX 8.5. El programa NX es un software de CAD/CAM/CAE distribuido por SIEMENS, está desarrollado para proporcionar apoyo desde la concepción del diseño CAD, el análisis CAE, la manufactura y producción CAM. Siemens NX es un software que da solución a diseño integral de producto, ingeniería y manufactura y ayuda al desarrollo de mejores productos de manera más rápida y eficiente.

NX provee capacidades clave como son:

- Soluciones avanzadas para diseño conceptual, modelado 3D y documentación.
- Simulaciones multidisciplinarias para aplicaciones estructurales, movimiento, térmicas, flujo y multifísicas.
- Soluciones de manufactura de piezas completas para herramentales, maquinado e inspección de calidad.

El software NX ayuda a diseñar, simular y manufacturar mejores productos de manera más rápida empleando decisiones inteligentes en un ambiente de desarrollo de producto integral.

La creciente complejidad de los productos, los procesos de desarrollo y los equipos de diseño nos dirigen a encontrar nuevas herramientas y métodos para brindar mayor innovación y calidad a un menor costo. Debido a esto es que nos encontramos en la necesidad de buscar nuevas tecnologías y programas en desarrollo que nos provean de ventajas sobre los demás.

El diseño innovador de productos es una combinación bien pensada de forma, ajuste y función que deja al usuario con una experiencia positiva. Este software acelera la ingeniería de productos al brindar un diseño y modelado de conceptos rápidos.

Además de que provee de un enfoque altamente flexible para la ingeniería inversa, ayuda a reducir el tiempo necesario para desarrollar modelos CAD a partir de objetos físicos. Ya sea que se creen superficies Clase A, a partir de modelos de arcilla, productos escaneados o bien se actualicen diseños a partir de los productos existentes.

#### *DISEÑO*

El diseño de este tipo de partes automotrices comienza por un estudio de mercado así como un estudio de factibilidad, costos, y otros aspectos que en lo particular no estamos involucrados directamente como ingeniería del producto, al igual que se comienzan a realizar los primeros bocetos de conceptualización véase Figura 16, tanto de las superficies externas al igual que de las superficies internas del automóvil, los cuales son únicamente dibujos, que a pesar de toda la tecnología existente se sigue prefiriendo su realización a mano alzada.

<span id="page-27-0"></span>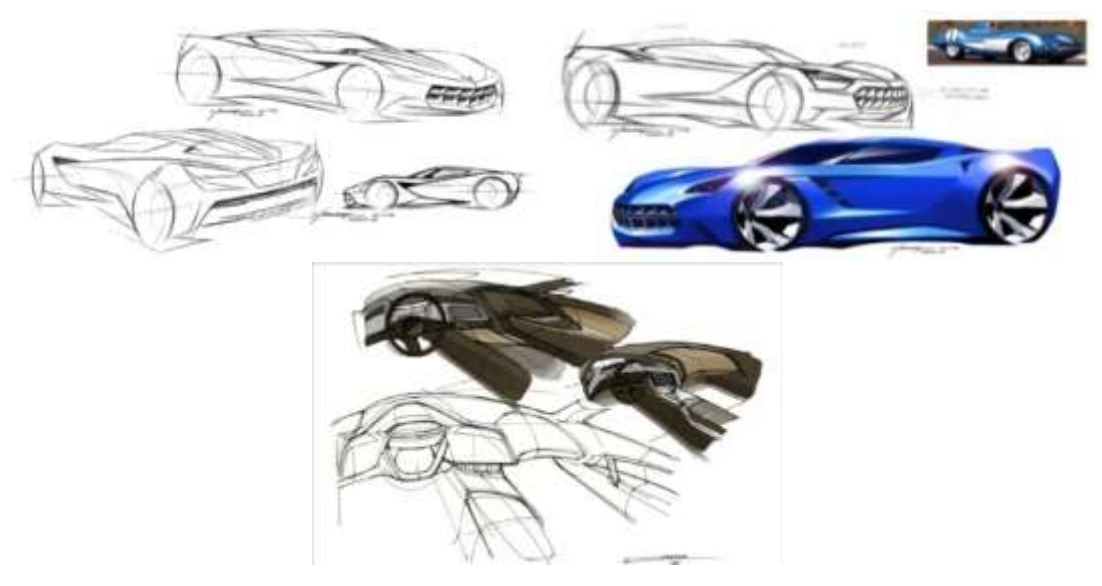

**Figura 15 Conceptualización de autos.**

Una vez que se tiene la conceptualización del producto se generan modelos a escala menor a la real y posteriormente modelos en escala real para conocer las curvas que tendrá el automóvil así como el tema automotriz y todos los detalles con los que contará el vehículo, ya que en este paso se recrea el auto tal y como se verá en la realidad.

Las partes generadas de manera artesanal con productos como la arcilla, véase Figura 17, que es el material más común utilizado para este tipo de procesos

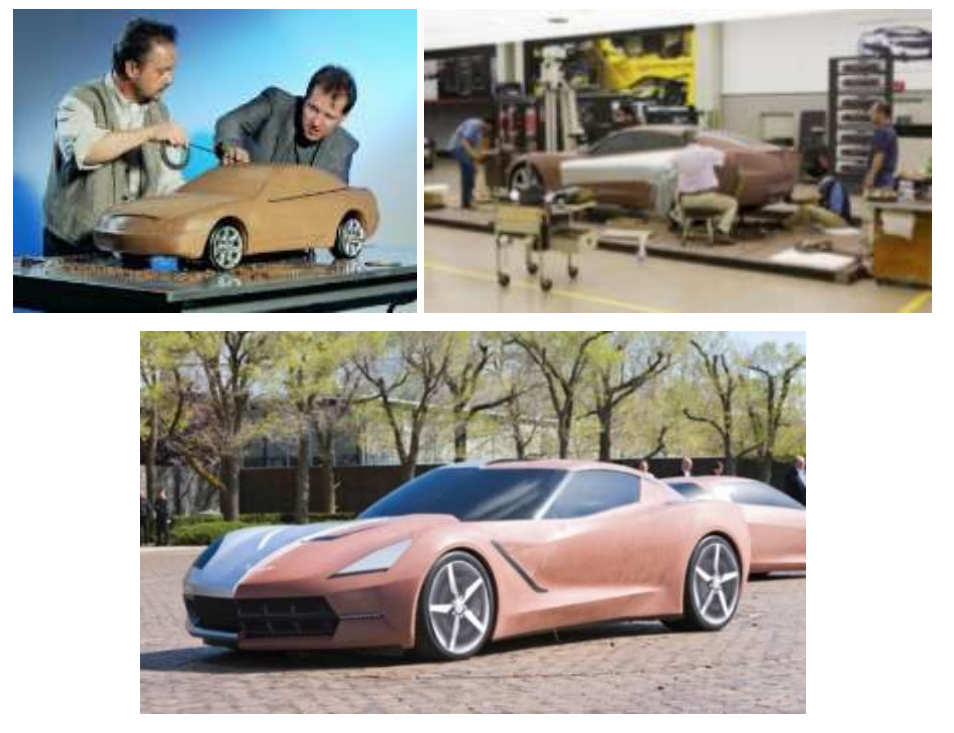

**Figura 16 Modelos de arcilla.**

<span id="page-28-0"></span>Posteriormente se realiza un escaneo de la parte por medio de escáneres tridimensionales como se muestra en la Figura 18, esto por medio de un aparato el cual registra las posiciones de diferentes puntos que se encuentran distribuidos en la parte escaneada o bien en el fondo y las exporta a un software de ingeniería para generar así una imagen tridimensional en la computadora y posteriormente trabajar con esta superficie creada.

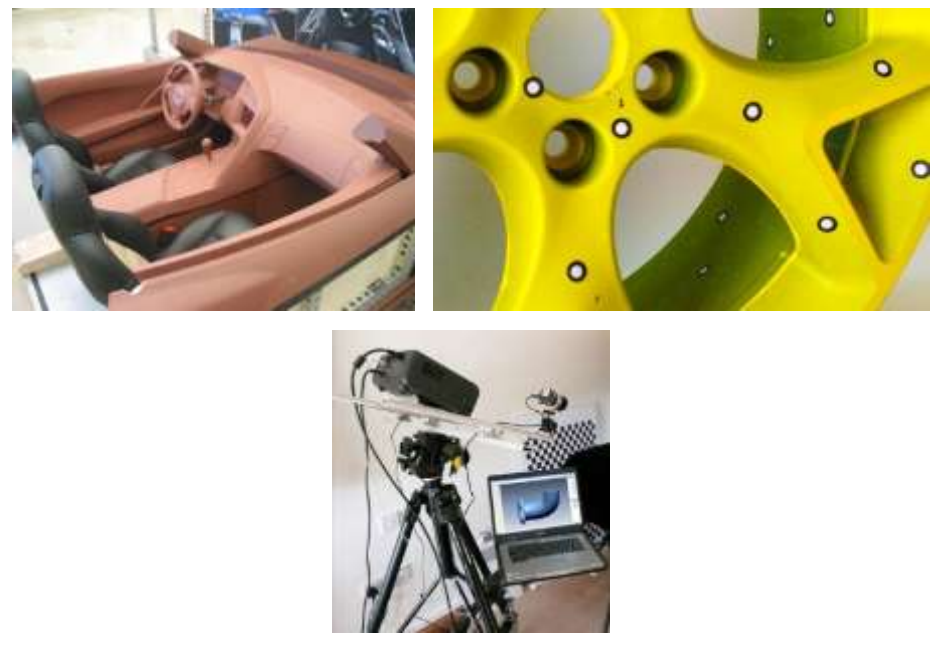

**Figura 17 Escaneo de modelos de arcilla.**

<span id="page-29-0"></span>Posteriormente se trabaja en la parte obtenida del escaneo por medio de software, véase Figura 19 (A), y se recrea dando las terminaciones, véase Figura 19 (B), y definiendo de manera más precisa las líneas, véase Figura 19 (C) y así convertirlo en un modelo más preciso para trabajar en él, a esto es lo que se llama superficie clase A.

<span id="page-29-1"></span>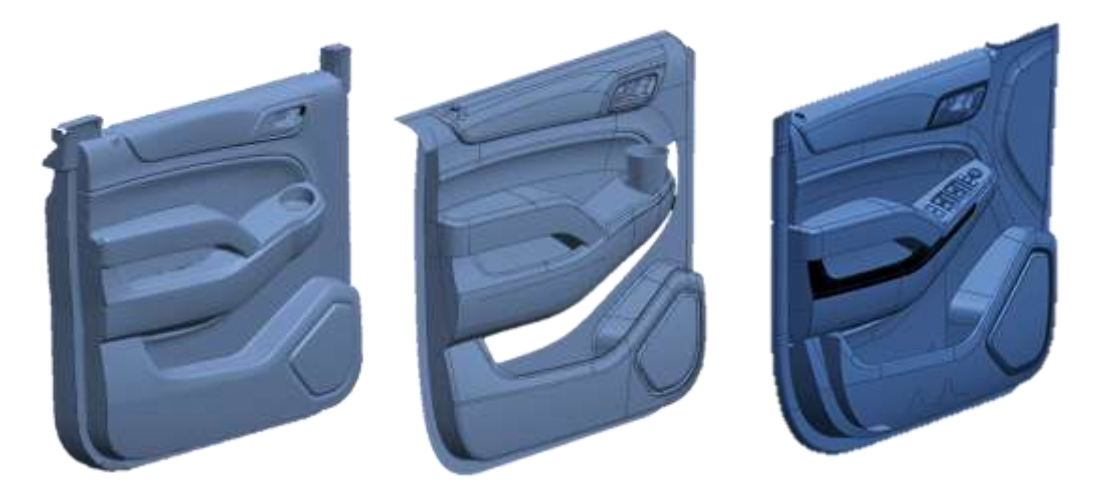

**Figura 18 (A) Izquierda. Parte de arcilla escaneada, (B) Centro, Superficie clase A aproximada a la superficie escaneada, (C) Derecha, Superficie clase A con líneas completamente definidas y tema concretado**

Para el "Top Edge" se inició el proceso de modelado a partir de la superficie Clase A, Figura 20, la cual incluye tanto los requerimientos del cliente así como la implementación de innovaciones y secciones más estéticas para que sea más agradable a la vista del cliente.

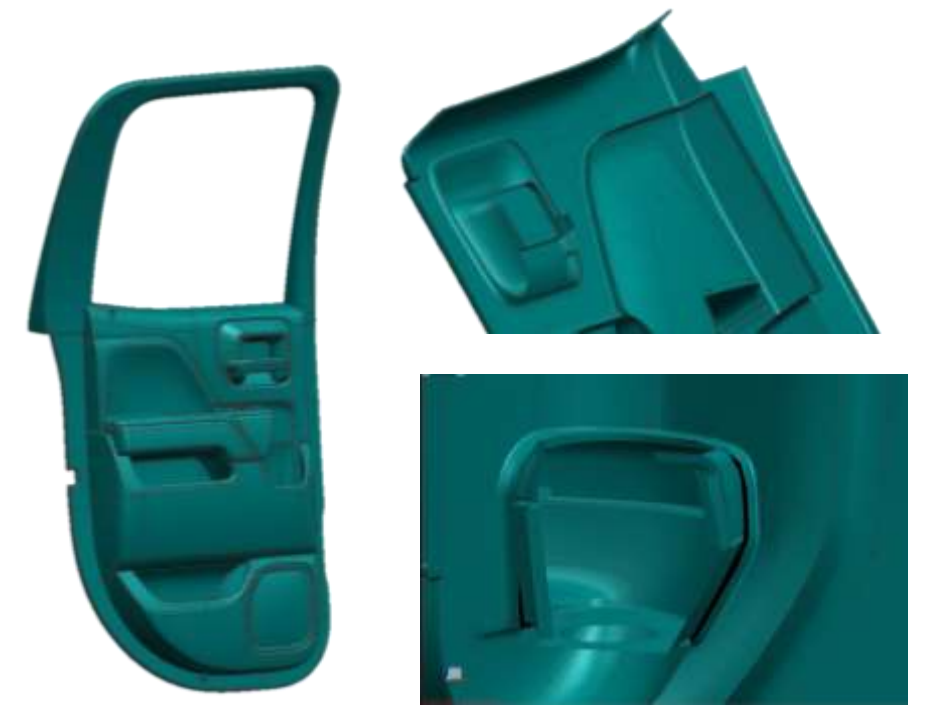

**Figura 19 Superficie clase A inicial (hojas de superficie)**

<span id="page-30-0"></span>Para cumplir con los requerimientos tanto del cliente como de la industria se tienen que realizar modificaciones al diseño presentado anteriormente como superficies clase A, esto sin modificar las superficies iniciales ya que estas son lo más aproximado a nuestro producto final, aquí es donde comienza el mayor trabajo de ingeniería ya que debemos crear cuerpos, formas de sujeción, puntos de anclaje, entre otras partes, ajustándonos a las condiciones de diseño presentadas anteriormente.

Una vez recibido el diseño de la superficie clase A, el punto principal es crear un sólido a partir de esas superficies, debido a que únicamente tenemos hojas de superficies en este punto, para esto necesitamos conocer los métodos para poder crear un sólido y en este procedimiento utilizaremos los conocimientos relacionados al "offset and sew". Definiremos un espesor de pared nominal (nominal wall thickness) de acuerdo a las piezas que tiene que sujetar nuestro "Main Carrier", las partes que interactúan con él, y la posición en que se encuentran cada una de estas, auxiliándonos de un plano de sección o corte transversal como se muestra en la Figura 21.

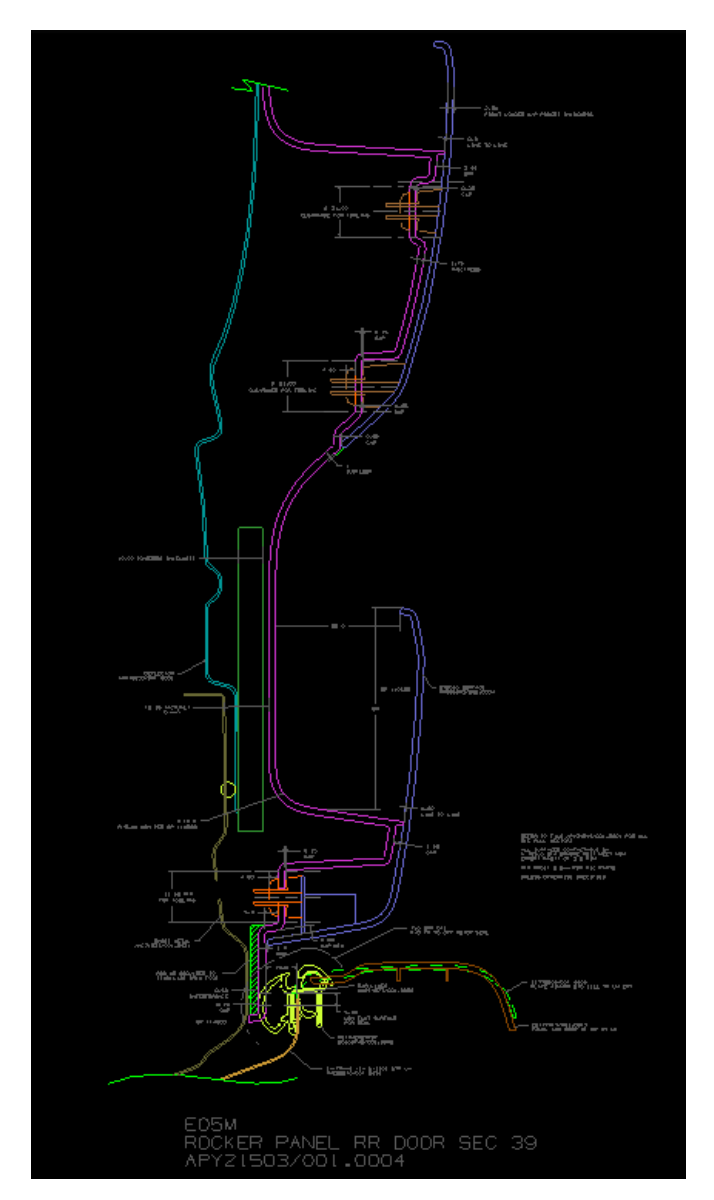

<span id="page-31-0"></span>**Figura 20 Plano de sección Main Carrier Vs Map Pocket**

Regularmente el espesor de pared nominal va desde los 1.3 mm hasta los 3 mm, y comúnmente los "Retainer" o "Carrier" están en un intervalo de espesor de pared nominal de 2.5 mm a 3 mm.

Para obtener este tipo de secciones anteriormente se debió realizar un proceso largo de diferentes niveles de secciones, se comienza por obtener la sección principal del modelo tridimensional que fue escaneado y ahí se comienzan a observar las primeras curvas deseadas, posteriormente obtenemos las secciones ya con geometrías mayormente definidas desde secciones de nivel 1 donde únicamente se puede ver la forma en que va a ser ensamblada la parte, ya sea de frente, de arriba hacia abajo, o de atrás hacia adelante, los tipos de sujeciones o "attachments" y las partes que sufrirán cambios en la superficie clase A debido a que no cumple con ciertas normas de diseño, de seguridad o simplemente no siguen las mejores prácticas para el diseño de los componentes.

Después cuando se van creando los sólidos y se van modificando las superficies se obtienen otras secciones en diferentes puntos de la puerta para asegurar la interacción de todos los componentes y cumplir con los requerimientos como pueden ser los radios de curvaturas, los vectores en los que se desplazara el molde para su fabricación y así saber si no interfiere ninguna parte en el desmoldeo o bien saber cuántas acciones se necesitarán realizar en la manufactura. Para este punto obtenemos secciones de nivel 2 las cuales tienen un mayor número de detalles así como contar con algunas dimensiones y cumplir con las mejores prácticas de diseño.

Seguido a esto, conforme va incrementando el detalle de las piezas se obtienen las secciones de nivel 3 las cuales aparte de contar con los detalles anteriores de las secciones clase 1 y clase 2 cuenta con las especificaciones técnicas dimensionales las cuales son dimensiones como claros entre un componente y otro, distancia entre ellos o separaciones, interferencia entre componentes como puede ser entre partes de material duro y material suave, véase Figura 22, por ejemplo el "Carrier" con los sellos de la puerta, partes con recubrimientos como piel, vinil, plásticos decorativos y partes de plástico rígido.

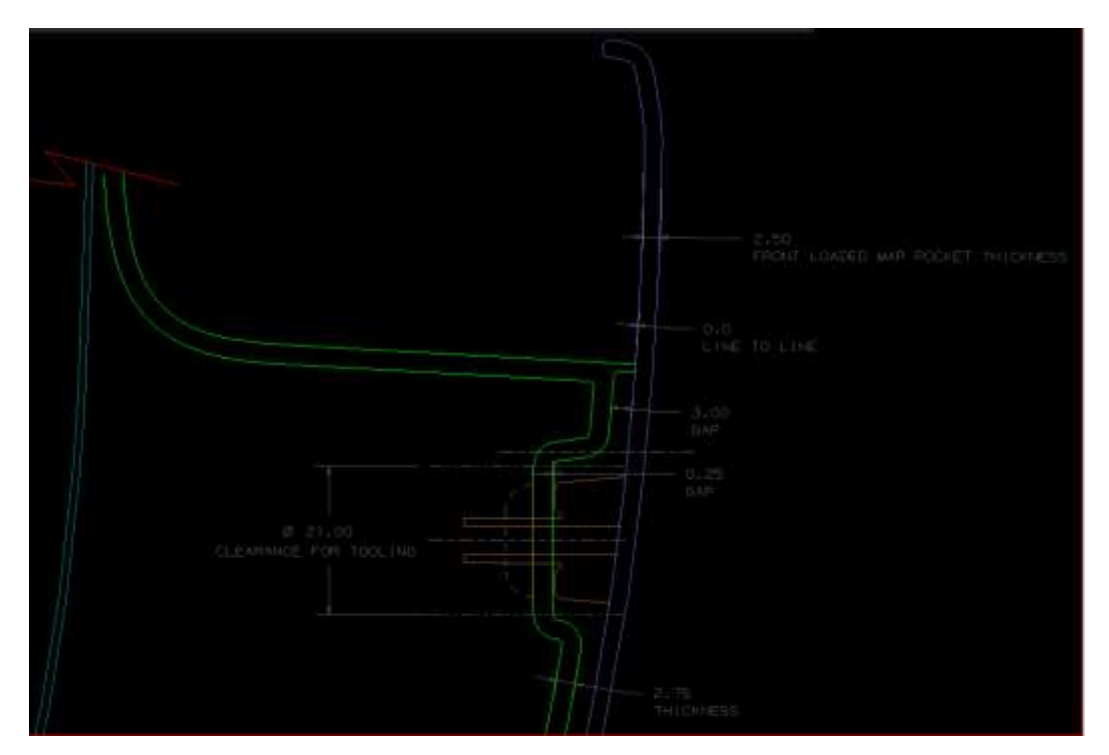

**Figura 21 Acotaciones y plano de detalle Main Carrier Vs Map Pocket**

<span id="page-33-0"></span>A detalle podemos observar las condiciones especificadas para nuestra sección así como los tipos de sujeción propuestos que se retomarán más adelante en este trabajo. La parte a modelar es la que se encuentra en color verde.

Después del proceso de "Offset and Sew" realizando un desplazamiento ("Offset") de 2.75mm de la superficie clase A en dirección de la superficie clase B que será la que crearemos, una vez creadas todas las hojas de superficie se asegura que toda el cuerpo sea un cuerpo cerrado y se realiza un cocido ("Sew") para así poder obtener el sólido completo y posteriormente poder trabajar con el más fácilmente con otras técnicas de modelado y evitar el uso de superficies al igual que optimizando el uso de recursos computacionales ya que al realizar el cocido evitamos tener un número de elementos muy grande y obtenemos solo un elemento que en este caso es nuestro sólido.

En la Figura 23 podemos ver ilustrado el proceso de "Offset and Sew" desde la generación de las primeras hojas para cerrar el "Carrier" en las partes donde se encuentra en interacción con otras piezas.

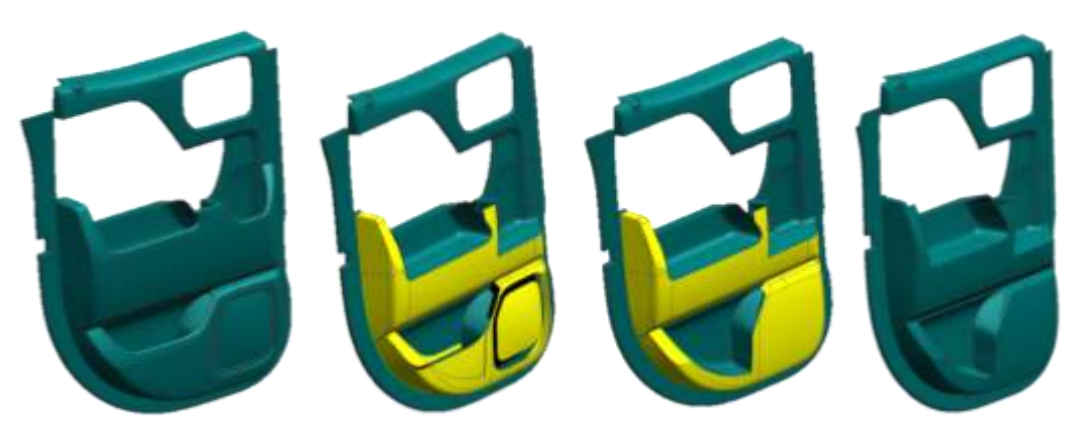

**Figura 22 Creación de superficies para definir completamente la superficie clase A.**

<span id="page-34-0"></span>En la Figura 24 podemos observar la superficie clase A la cual nos fue entregada como hojas y al quitar los componentes cerramos los espacios faltantes, a un costado la parte posterior del "Carrier" la cual es la superficie clase B que fue la que creamos a partir de los "Offsets".

<span id="page-34-1"></span>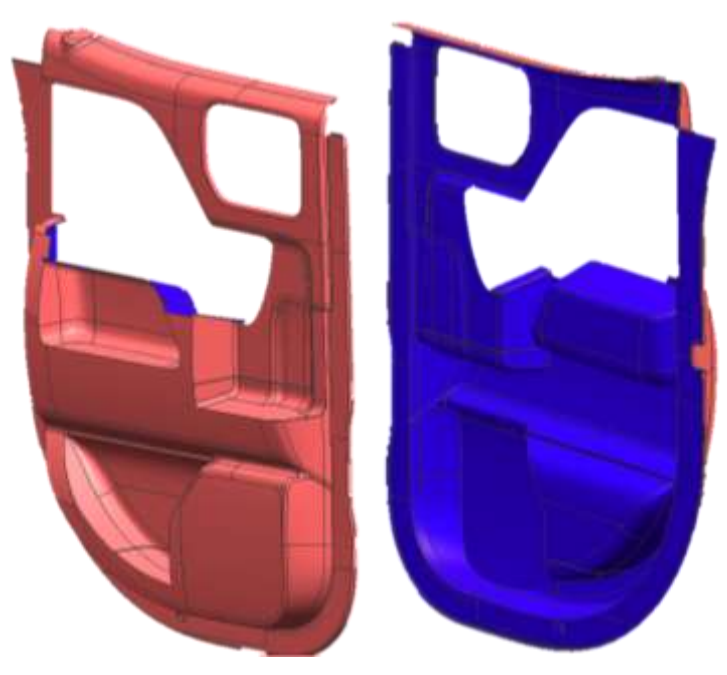

**Figura 23 Superficie Clase A (izquierda) y Superficie Clase B (derecha)**

La parte en la cual concentraremos nuestra atención se muestra en la Figura 25, el "Top Edge" del "Main Carrier" ya es un sólido así como también cuenta con la dimension del "Nominal Wall Thicknes". Podemos observar la zona en la cual centraremos el desarrollo a partir de este punto, la cual es la parte superior del "Carrier" y se encuentra dividida por una linea punteada.

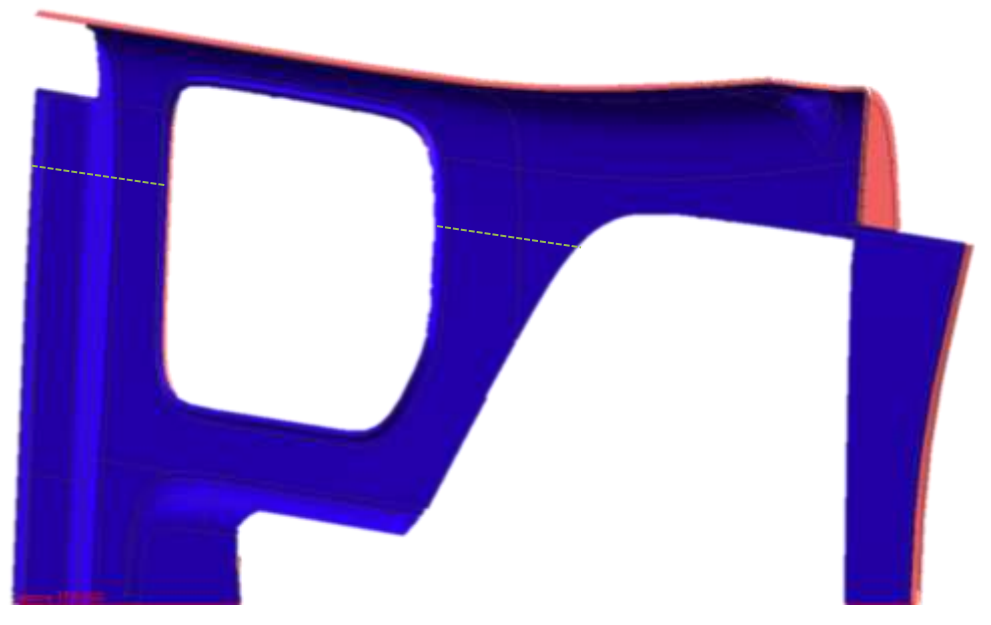

**Figura 24 Door Trim Top Edge Superficie Clase B con Nominal Wall Thickness**

<span id="page-35-0"></span>Esta parte interactúa directamente con otras piezas, véase Figura 26, entre las que podemos encontrar elementos como son:

- Door Sheet Metal
	- Gruesa: Se encuentra localizada en la parte más cercana a los postes del chasis delante de la puerta y esto se debe a que en esta zona se encuentran las bisagras ("Hinges") y ya que es el punto de pivote de la puerta debe resistir mayores esfuerzos.
- Delgada: Se encuentra localizada en la parte trasera de la puerta y en esta zona únicamente se encuentra localizado el seguro ("Latch") donde se cerrara la puerta.
- Bolster/ Insert
	- $\triangleright$  Pared de apoyo y parte estética que provee de confort al usuario y es la interface entre el "Armrest" y el "Upper".
- Lock knob bezel
	- Bisel para cubrir y rodear el botón del seguro de la puerta, cubre la cavidad y permite el espacio ideal para el desplazamiento del botón.
- ISRH
	- Manija para la liberación del sistema de apertura y cierre de la puerta
- Handle bezel
	- Bisel para darle un terminado estético y cubrir el sistema de la manija interior de apertura de la puerta.
- Belt bracket
	- Soporte para unir el "Carrier" en la parte superior de la puerta al "Sheet metal" por medio de diferentes tipos de "attachments".
- Upper Deco
	- Decorativo superior, puede ser de madera, aluminio, piel, vinil, plástico, entre otros materiales.
- Upper Chrome
	- $\triangleright$  Detalle cromado superior.

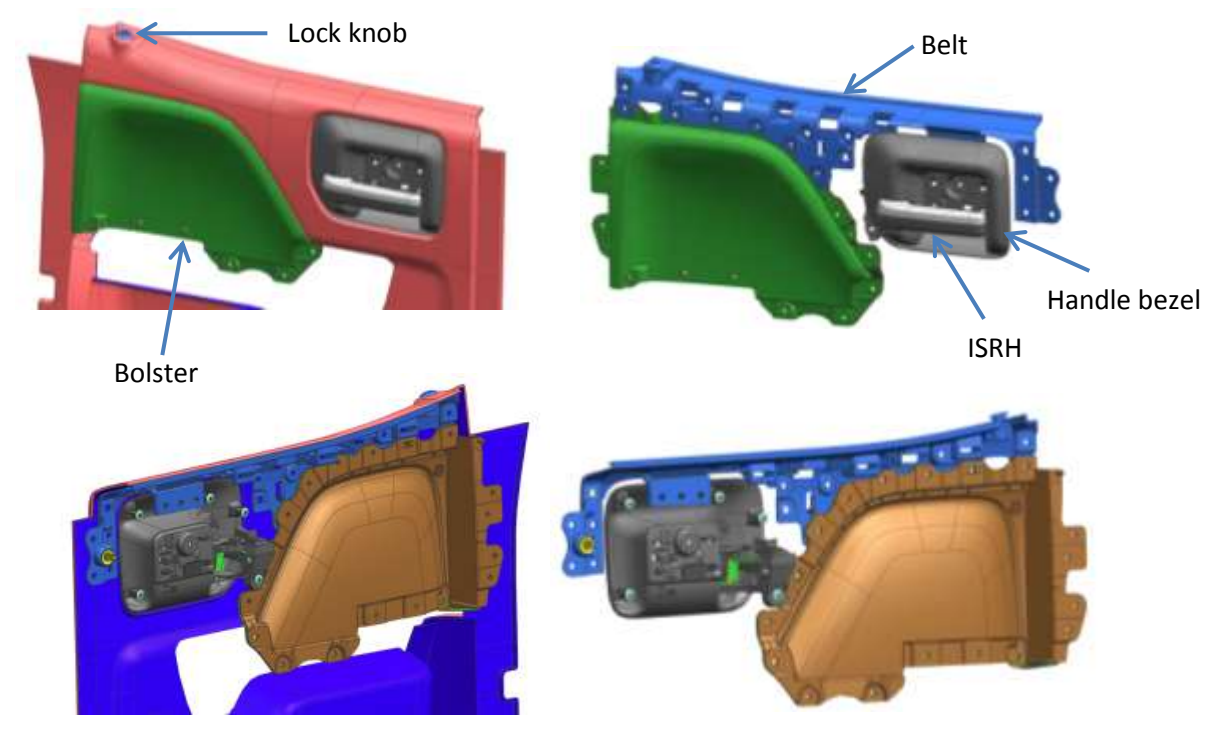

**Figura 25 Partes que interactúan con el door trim top edge.**

<span id="page-37-0"></span>De acuerdo al tipo de puerta, el modelo del automóvil así como los detalles integrados del mismo podemos encontrar algunos de los elementos antes mencionados y algunos otro no. De igual manera podemos encontrar casos en los que si es un automóvil de bajo costo y austero se opta por utilizar piezas de menor complejidad y con menores costos como podemos verlo en puertas q se componen por una sola pieza principal sin divisiones como lo son el "Bolster", los cromos, los decorativos, entre otros.

Para pasar al siguiente proceso de modelado debemos asegurarnos que la pieza completa del "Main Carrier" pueda ser fabricada, esto lo conseguimos realizando un análisis de desmoldeo ya que estas partes en su mayoría son fabricadas por procesos de inyección de plástico por el tipo de materiales usados así como la complejidad de las geometrías y los tipos de acabados.

Tomando en consideración el proceso de inyección antes mencionado se realiza el análisis con un ángulo de "Draft" para el desmoldeo en todas las paredes de al menos 5° ya que debido al proceso y a que se ocupan dos moldes los cuales llamamos corazón y cavidad no podemos tener paredes paralelas al sentido de desplazamiento de estas porque no permitiría retirar las piezas de los moldes o bien no permitiría el desplazamiento de estos debido a que se crearía una depresión, además de que como estamos manejando una superficie clase B no debe tener un acabado en especial simplemente se maneja un acabado funcional tipo mate, al contrario que en la superficie clase A que se manejan ángulos de desmoldeo mayores debido al acabado final que tiene q darse a la pieza.

Algunas de las partes no pueden ser creadas en un solo paso ya sea debido a que la geometría es más compleja o debido a que cuenta con cavidades internas las que por razones del proceso, por lo tanto se opta por tener acciones secundarias como puede ser el uso de carros móviles secundarios.

Decidimos utilizar "Heatstakes" como elementos que serán la interface entre el "Main Carrier" y los elementos de sujeción de la puerta los cuales son llamados "Brackets", los "Heatstakes" se integraran al "Main Carrier" desde su manufactura, véase Figura 27.

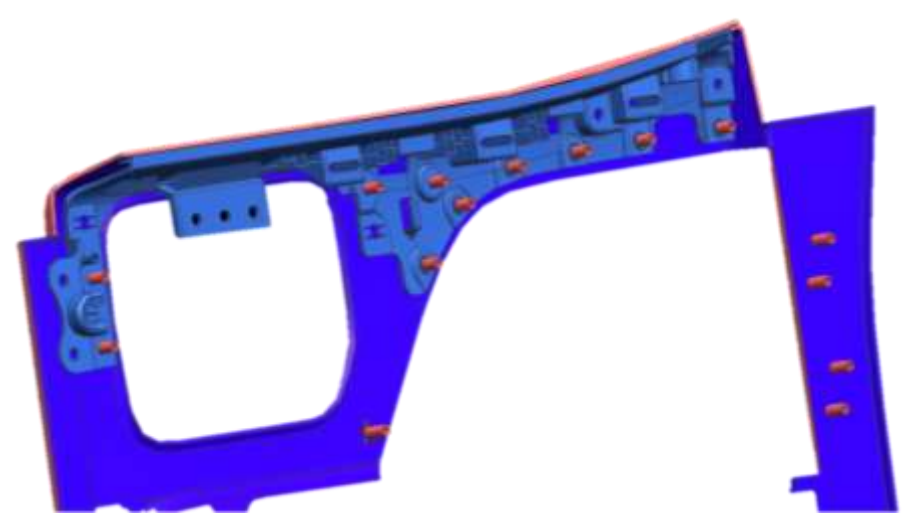

**Figura 26 Superficie B con heatstakes.**

<span id="page-39-0"></span>Los "Heatstakes" se integraron al diseño del "Main Carrier" mediante la ubicación de los puntos que representan uniones con los "Brackets" de las puertas. Una vez que tenemos el "Main Carrier" como un sólido insertamos el "Heatstake" como otro componente y lo ubicamos en los puntos de unión entre el "Main Carrier" y los "Brackets". Cuando los tenemos en sus posición final hacemos una unión de componentes entre el "Main Carrier" y cada uno de los "Heatstakes" y de esta forma obtenemos un sólido completo.

Estos elementos tienen una altura máxima de 25 mm y un espesor de pared nominal de al menos 0.8 mm. La altura máxima está definida de esta manera debido a que si se crean elementos más altos puede crearse un detalle en la manufactura que haría que la pieza no cuente con la calidad deseada de estética, a esta condición le llamamos "Sink Marks", y son fácilmente detectables ya que en la superficie A se ve de otro color el plástico o bien se hunde.

Únicamente se integraran este tipo de "Attachments" a nuestra parte y dos pines localizadores situados uno en la parte delantera superior y otro en la parte trasera superior, estos ayudarán a que en la parte frontal este completamente limitado el movimiento ya que el pin localizador delimita los movimientos de arriba hacia abajo y de adelante a atrás y ayuda a mantener las separaciones y la posición en la parte trasera ya que este pin solo delimita el movimiento de arriba abajo y permite el movimiento de adelante hacia atrás, y elementos que darán rigidez al "Door Trim Top Edge" como son "Ribs" o costillas en algunas secciones, elementos en forma de C para delimitar la separación y el movimiento entre el "Door Trim Top Edge" y el "Belt Bracket" y estos se encuentran en los espacios entre "Slot" y "Slot" donde entran los clips que van al "Sheet Metal".

#### *MATERIAL DE MANUFACTURA Y PROCESO*

Para manufacturar el "Main Carrier" y los "Attachments" tenemos varios tipos de materiales posibles para su fabricación. De los materiales más comunes tenemos el Polipropileno (PP), Poliolefinas Termoplásticas (TPO) y Acrilonitrilo Butadieno Estireno (ABS).

Depende del tipo de automóvil y la utilidad de este es el material que se utilizará en el proceso de manufactura. Debido a que la parte diseñada es para un automóvil de uso utilitario se opta por utilizar materiales resistentes sin importar mucho el tipo de acabado, contrario a lo que se utilizaría en un automóvil de lujo en el que se utilizan materiales más suaves, más estéticos y con mejores acabados. Además de que este tipo de vehículos se encuentra separado en mayores partes y tiene una gran cantidad de partes decorativas y tiene recubrimientos de piel o vinil en los materiales duros.

Para el análisis de deformación del "Door Trim Top Edge" se utilizará Polipropileno (PP) debido a que es un material resistente y es más resistente a ser rayado. Una vez que la parte diseñada ha pasado las pruebas de manera satisfactoria ya sea por medio de simulación por computadora y/o pruebas físicas en las cuales se ocupan piezas prototipo que contienen todas las condiciones del diseño, se procede a la producción regular en la cual el material plástico ya obtuvo sus procesos de color, aditivos, entre otros.

Al igual que se le da el graneado y el acabado de la parte únicamente a la superficie Clase A que será la superficie visible, esto se logra por medio de procesos que se le realizan al herramental de fabricación como puede ser por medio de electroerosión o bien por medio de ácidos que se colocan en el herramental. La superficie clase B no lleva acabado debido a que es una superficie que no es visible al usuario. En algunas ocasiones la superficie clase A no lleva graneado como puede ser en el bisel de la manija y en esos casos únicamente se realiza un procedimiento de quitar el brillo al plástico para crear un acabado más estético. Además del acabado estético es importante agregar algunos aditivos a la mezcla de pellets plásticos para que el procesos de manufactura se realice de mejor manera y además que la pieza final tenga mejores propiedades físicas, Dentro de los aditivos podemos encontrar los de la tabla siguiente.

#### **Tabla 1 Aditivos**

<span id="page-41-0"></span>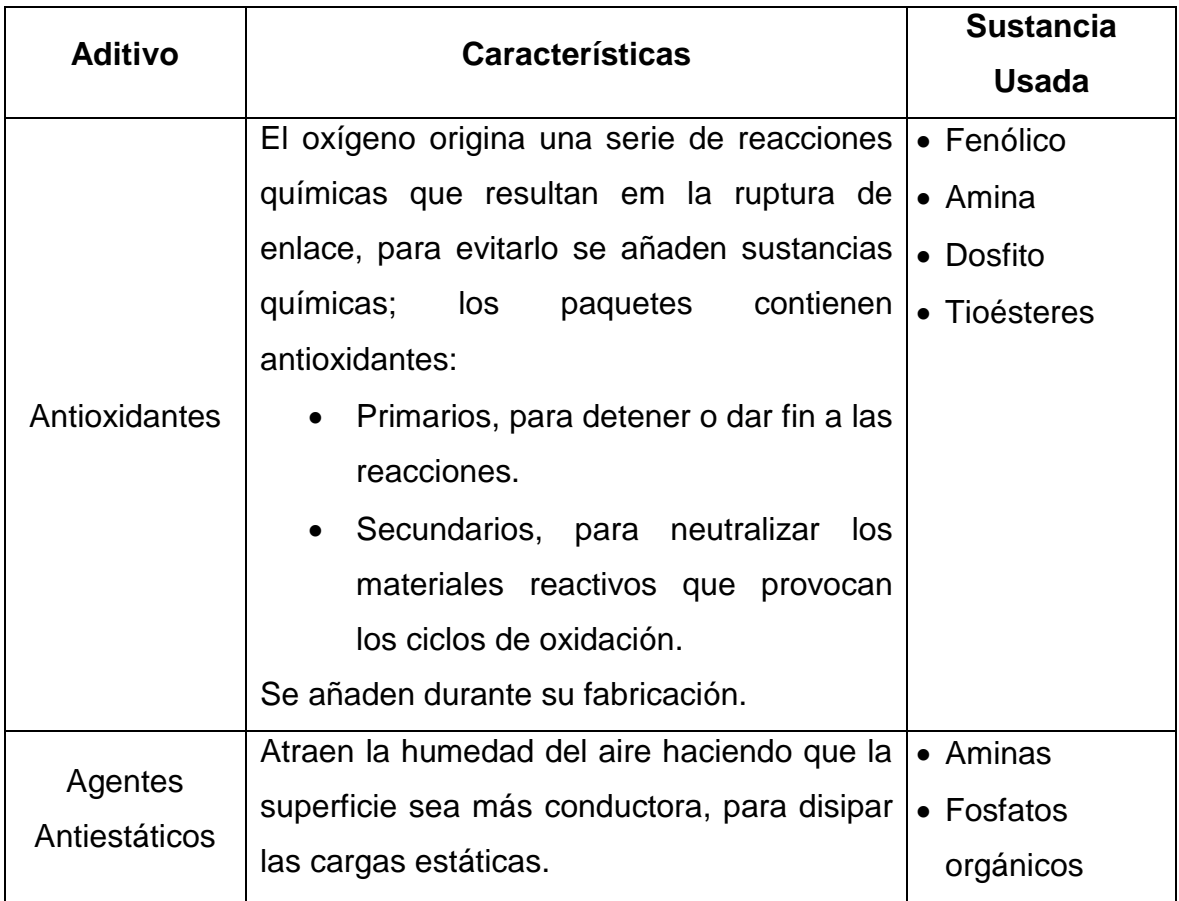

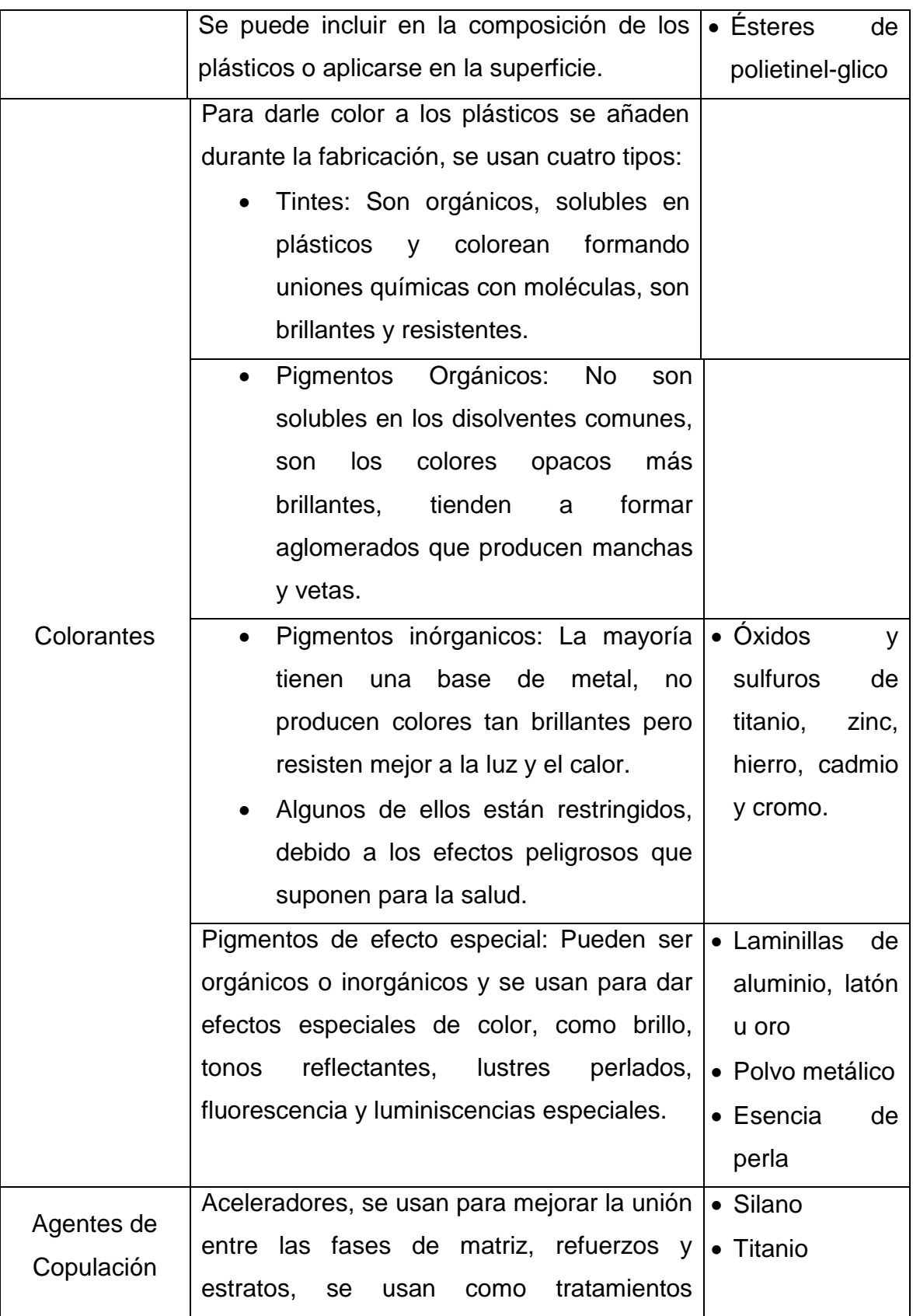

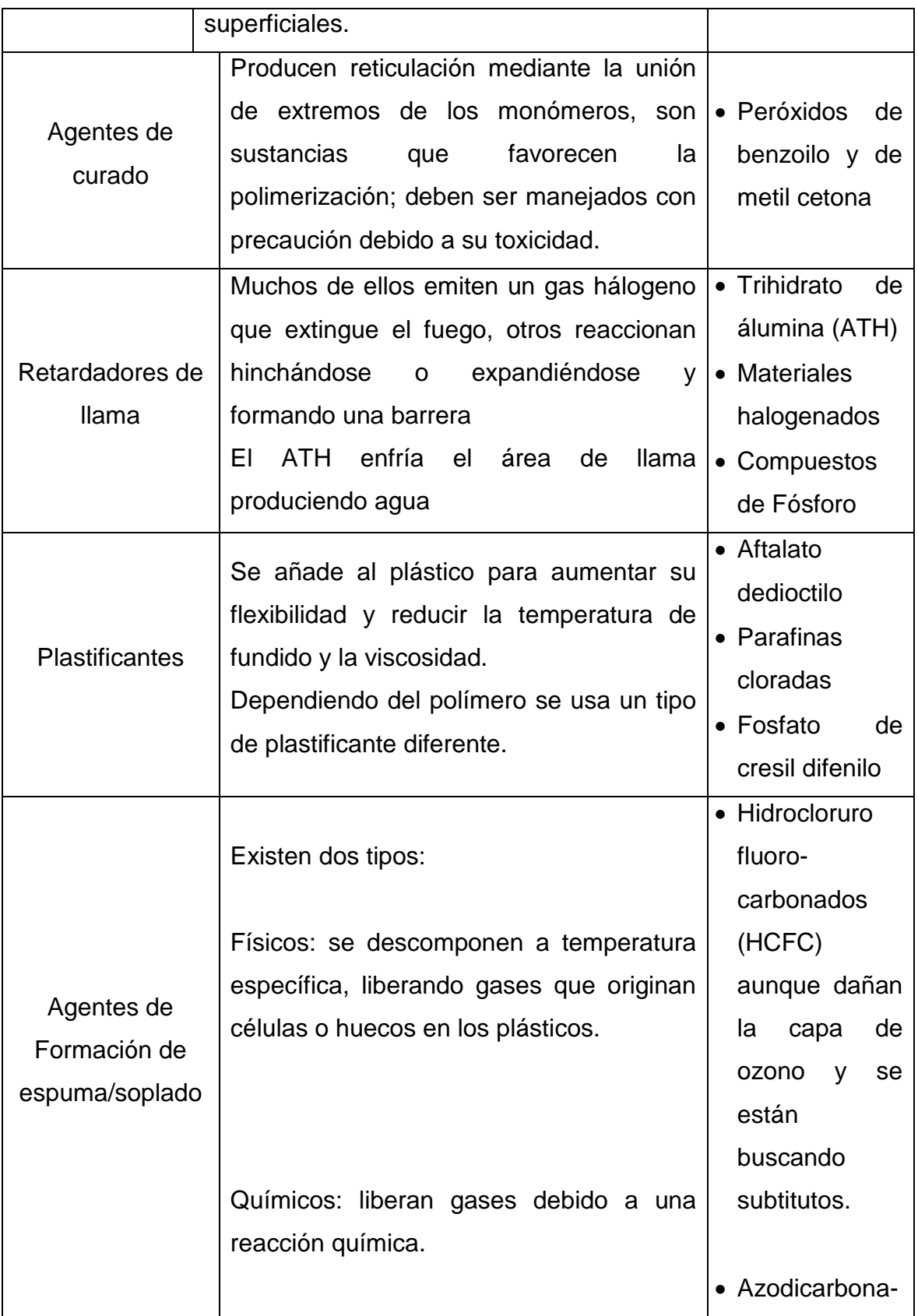

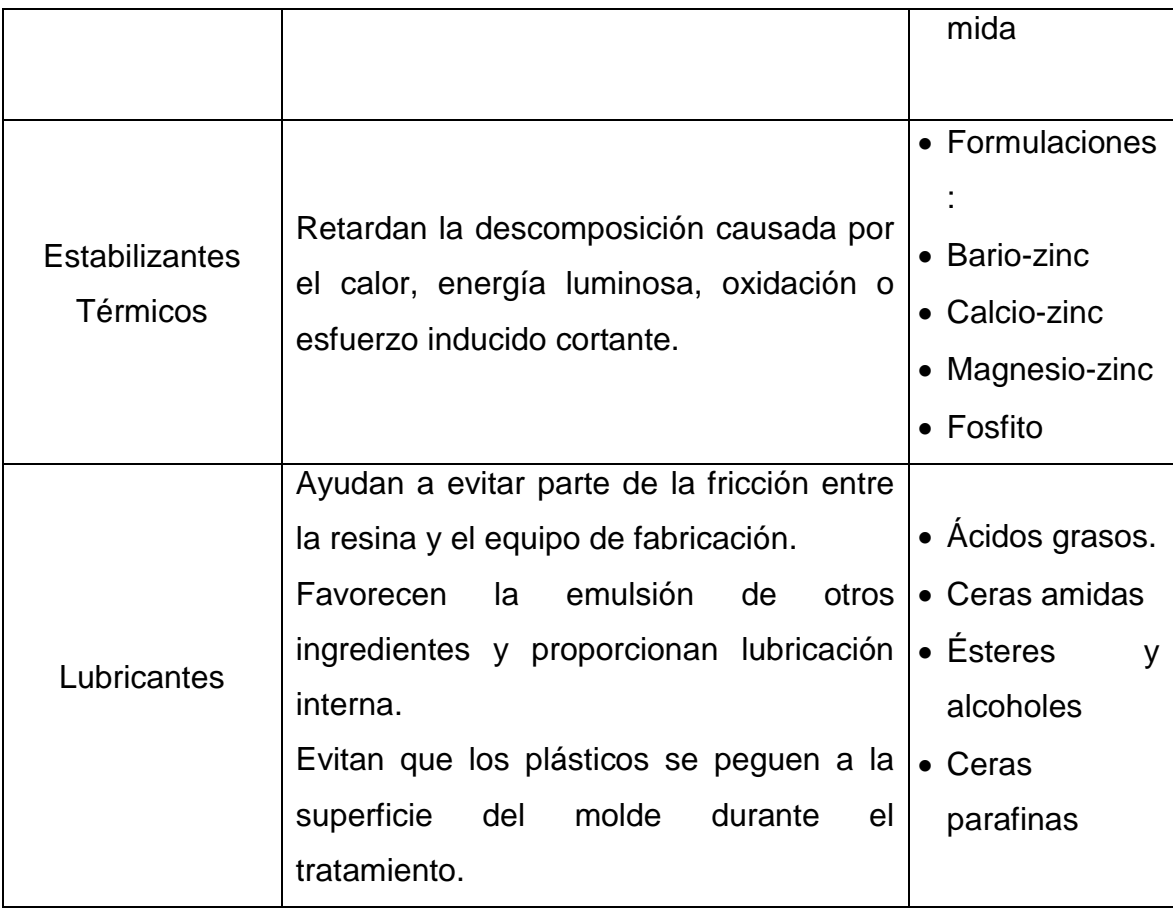

De acuerdo a la tabla presentada anteriormente se sugiere el uso de estabilizantes térmicos, lubricantes, plastificantes y colorantes los cuales serán añadidos mediante el siguiente proceso:

 Masterbatch: conocido como master, o concentrado de color, es una mezcla concentrada de pigmentos o aditivos dispersos dentro de una resina portadora que se enfría y se corta de forma granular como se muestra en la Figura 28. Esta dispersión de pigmento se realiza mediante finísimas partículas incorporadas a un soporte plástico compatible con la resina a colorear.

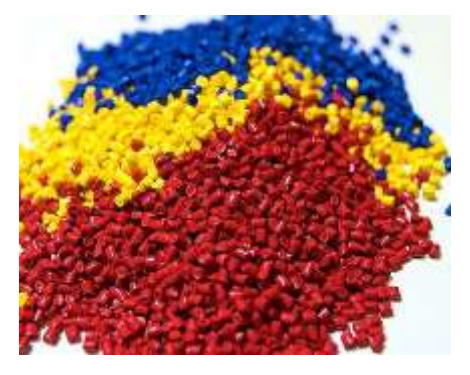

**Figura 27 Pellets o Gránulos.**

<span id="page-45-0"></span>Esta parte será manufacturada por medio de "Injection Molding", proceso que fue explicado con anterioridad y que por lo tanto debe contar con las condiciones de ángulos de desmoldeo, acciones secundarias, espesores de pared nominal, altura máxima, vectores de desmoldeo, etc.

Realizando la prueba de desmoldeo podemos detectar que la pieza es manufacturable, véase Figura 29. Observándose en la superficie clase A que contamos con un ángulo de desmoldeo en la mayor parte del componente mayor que 3°, siendo nuestro objetivo tener ángulos no menores a 5° (azul) en las superficies que contarán con un graneado. La superficie que se observa de color blanco se encuentra en un intervalo de 3° a 4° señalando que esta parte del componente no cuenta con graneado y por lo tanto siendo aceptable el ángulo presentado.

Para la superficie clase B el componente completo presenta ángulos mayores o iguales a 2° (Rosa) y debido a que esta cara no llevará algún tipo de acabado como el graneado de la superficie A, la prueba de desmoldeo es satisfactoria en ambas caras.

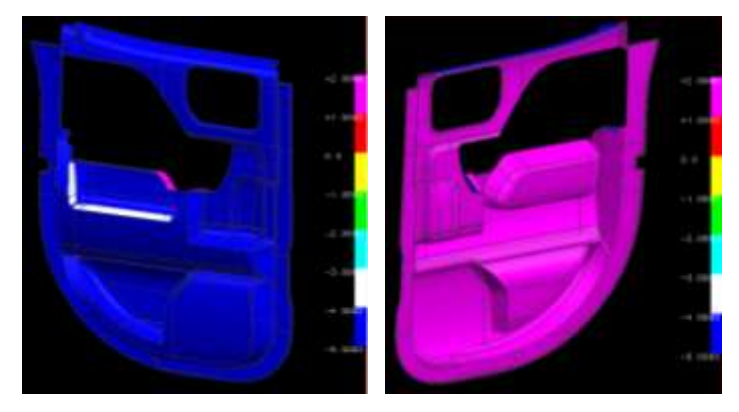

**Figura 28 Ánalisis de Desmoldeo.**

<span id="page-46-0"></span>También podemos observar en la Figura 30 que nuestra "Parting Line" (línea de unión entre la cavidad y el corazón) se encuentra a la mitad de los radios que hacen la unión entre ambas caras del componente o bien en el vértice entre ambas caras de no existir un redondeo, esto a lo largo de todos los bordes del "Carrier".

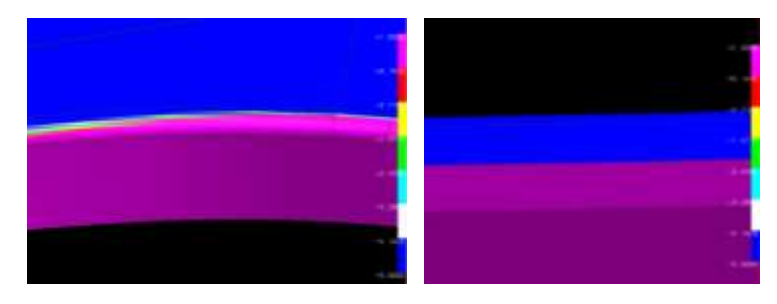

**Figura 29 Parting line.**

<span id="page-46-1"></span>Los "Heatstakes" colocados en el "Carrier" se inyectan en conjunto con el "Carrier" completo, debido a que son desmoldados en el mismo vector de desmolde del componente completo y no es necesaria ninguna acción secundaria para la realización de estos ni ángulos en sus paredes. Únicamente deben contar con las condiciones de altura máxima (25 mm) y "Nominal Wall Thickness" mínimo (0.8 mm), esto para no incurrir en las condiciones de "Sink Marks".

<span id="page-47-0"></span>Análisis CAE:

La ingeniería asistida por computadora (CAE) es el uso de programas de computadora para simular el desempeño de componentes con el fin de mejorar el diseño de productos o ayudar en la resolución de problemas de ingeniería para una amplia gama de industrias. Esto incluye la simulación, validación y optimización de productos así como procesos y herramientas de fabricación.

Un proceso típico de CAE consta de un tratamiento previo, de la resolución de la simulación, y los pasos de post-procesamiento. En la fase de pre-procesamiento, los ingenieros modelan la geometría y las propiedades físicas del diseño, así como el medio ambiente en forma de cargas o limitaciones aplicadas. A continuación, el modelo se resuelve utilizando una formulación matemática apropiada de la física subyacente. En la fase de post-procesamiento, los resultados se presentan al ingeniero para su revisión.

Las aplicaciones del CAE pueden ser muy diversas por ejemplo:

- Análisis dinámicos y de esfuerzos en componentes o ensambles mediante elemento finito (FEA).
- Análisis térmicos y de fluidos mediante dinámica de fluidos computacional (CFD).
- Análisis dinámico y cinemático de mecanismo (dinámica de multicuerpo)
- Control de sistemas.
- Simulación de procesos de manufactura como; fundición, moldeo, estampado, etc.
- Optimización de productos y procesos.

Algunos problemas de ingeniería requieren la simulación de múltiples fenómenos con el fin de representar la física subyacente. Aplicaciones CAE que abordan este tipo de problemas a menudo se llaman las soluciones multi-físicas. Beneficios del CAE:

Los beneficios del CAE incluyen desde reducciones en el desarrollo del producto, de tiempo y costo, también el CAE mejora la calidad y tiempo de vida del producto, además:

- Las decisiones de diseño se pueden hacer en base a su impacto en el rendimiento.
- Los diseños pueden ser evaluados y refinados utilizando simulaciones por computadora en lugar de pruebas de prototipos físicos, ahorrando dinero y tiempo.
- CAE puede proporcionar información de desempeño anterior en el proceso de desarrollo, cuando los cambios de diseño son menos caros de hacer.
- CAE ayuda a los equipos de ingeniería a gestionar el riesgo y comprender las implicaciones de rendimiento de sus diseños.
- Con datos CAE integrados a la gestión de procesos se extiende la capacidad de aprovechar eficazmente ideas de rendimiento y mejorar los diseños a una comunidad más amplia.
- Los reclamos por garantía se reducen mediante la identificación y eliminación de los problemas potenciales. Cuando se integra debidamente en el desarrollo de productos y fabricación, El CAE puede habilitar antes la resolución de problemas, lo que puede reducir drásticamente los costos asociados con el ciclo de vida del producto.

Para nuestro proyecto nosotros utilizamos el software de CAE llamado NX Nastran que trabaja con el análisis de elemento finito (FEA).

Análisis de elementos finitos (FEA) es el modelado de productos y sistemas en un entorno virtual, con el propósito de encontrar y resolver potenciales (o existentes) cuestiones estructurales o de rendimiento. FEA es la aplicación práctica del método de elementos finitos (FEM), que es utilizado por los ingenieros y científicos para modelar matemáticamente y resolver numéricamente problemas complejos estructurales, de fluidos, y multifísicos. Software FEA puede ser utilizado en una amplia gama de industrias, pero es más comúnmente utilizado en la industria aeronáutica, biomecánica y automotriz.

Un modelo de elementos finitos (FE) comprende un sistema de puntos, llamados "nodos", que simulan la forma del diseño. Conectados a estos nodos están los propios elementos finitos que forman la malla de elementos finitos y contiene las propiedades estructurales y del material que utiliza el modelo, definiendo cómo va a reaccionar ante ciertas condiciones. La densidad de la malla de elementos finitos puede variar a lo largo del material, dependiendo del cambio esperado en los niveles de esfuerzo de un área en particular. Las regiones que experimentan altos cambios en el esfuerzo por lo general requieren una densidad de malla superiores a las que experimentan poca o ninguna variación de esfuerzo. Puntos de interés pueden incluir puntos de fractura del material previamente probado, redondeos, esquinas, detalles complejos, y las áreas de alto esfuerzo.

Modelos de FE se pueden crear utilizando elementos unidimensionales (1D beam), de dos dimensiones (2D Shell) o elementos (3D solid) en tres dimensiones. Mediante el uso de vigas y láminas en lugar de elementos sólidos, se puede crear un modelo representativo con un menor número de nodos sin comprometer la precisión. Cada esquema de modelado requiere una diversa gama de propiedades que se definan, por ejemplo:

- Áreas de secciones transversales.
- Momentos de inercia.
- Constantes torsionales.
- Espesor de capas.
- Módulo de elasticidad.
- Esfuerzo cortante.
- $\bullet$  Etc.

Para nuestro diseño tomamos en cuenta las siguientes consideraciones para crear el modelo de elementos finitos:

## Tipo de elemento.

El elemento finito que decidimos utilizar para nuestra prueba es 3D y tiene el nombre de CTETRA y se muestra en la Figura 31 y sus características principales son:

- 4 caras
- 10 nodos

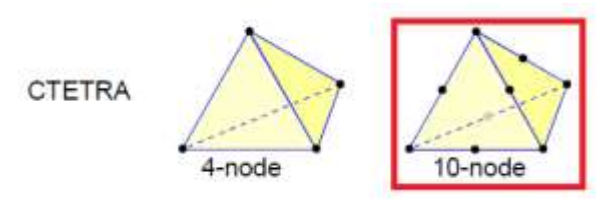

**Figura 30 Características del elemento CTETRA .**

<span id="page-50-0"></span>Este tipo de elemento se aplicó a todo nuestro modelo, véase Figura 32, de tal manera que las dos piezas que conforman el sistema están formadas por una malla de elementos CTETRA 10.

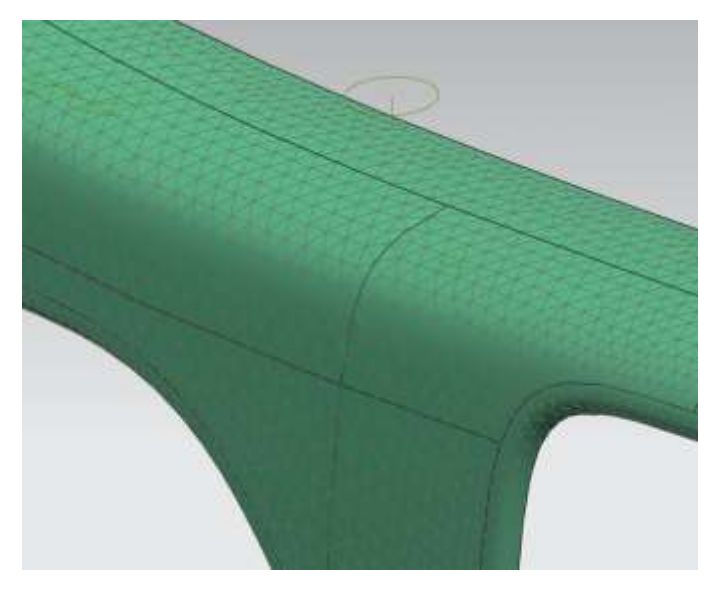

**Figura 31 Tipo de elemento Finito.**

<span id="page-51-0"></span>Tamaño de elemento.

Para elegir el tamaño del elemento que utilizaríamos para mallar nuestro modelo utilizamos un valor muy cercano al propuesto por el software NX Nastran, cabe mencionar que el tamaño de elemento es diferente para las dos piezas que conforman nuestro sistema, el "Main Carrier" tienen un tamaño de 6 mm, mientras que nuestro "Bracket" tiene un tamaño de 4.5 mm, por otro lado decimos hacer un aglutinamiento de malla en aquellas geometrías que estuvieran formadas por curvas, este aglutinamiento fue del 50 %, ver Figura 33, y nos ayudara a obtener valores de deformación y esfuerzo más cercanos a la realidad.

<span id="page-51-1"></span>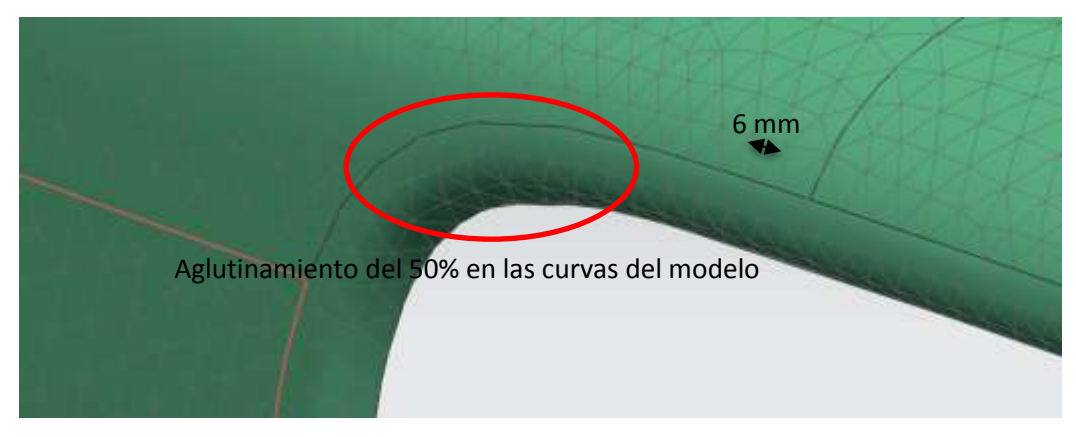

**Figura 32 Aglutinamiento de malla en curvas.**

Tipo de cargas.

La prueba que simulamos con el canea se llama "Door trim top edge vertical deformation", su descripción es la siguiente:

 $\geq$  La carga F<sub>7</sub> es aplicada sobre un área de 300 mm x 25 mm sobre la superficie superior del "Door Trim Top Edge" y centrada en el punto medio de la vista superior del "Main Carrier". El "Door Trim" debe permanecer completamente unido al "Main Carrier" y no debe presentar efectos de deformación permanente después de aplicar la carga F<sub>7</sub>.

<span id="page-52-1"></span>Características de la carga F<sub>7</sub>.

#### **Tabla 2 Características de la prueba.**

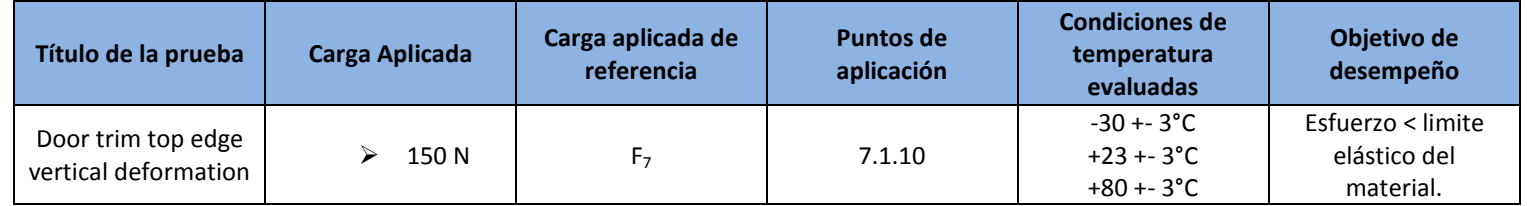

En la Figura 34 se muestra la prueba que simularemos:

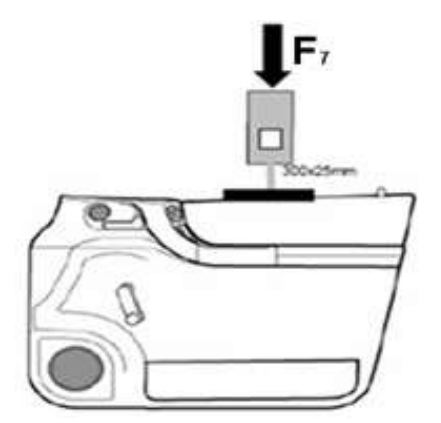

<span id="page-52-0"></span>**Figura 33 Descripción de la prueba.**

Para realizar la prueba decidimos poner en el modelo dos piezas que conforman nuestro sistema, ver Figura 35, ya que estas dos piezas son las que tienen interacción directa con la carga  $F_7$ :

- $\triangleright$  Main Carrier (Door trim top edge)
- $\triangleright$  Door trim top edge bracket.

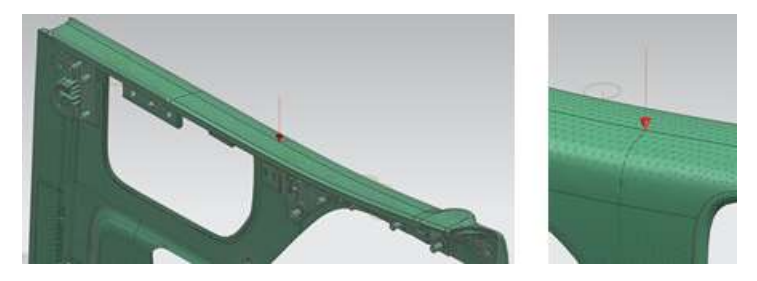

**Figura 35 Punto de aplicación de la carga F7 en el modelo de elemento finito**

El "Door Trim Top Edge Bracket" representa la unión entre el "Main Carrier" y la estructura metálica de la puerta, de tal forma que la mayoría de nuestras restricciones fueron aplicadas a este elemento, en la Figura 36 presentamos las restricciones aplicadas al modelo de elemento finito:

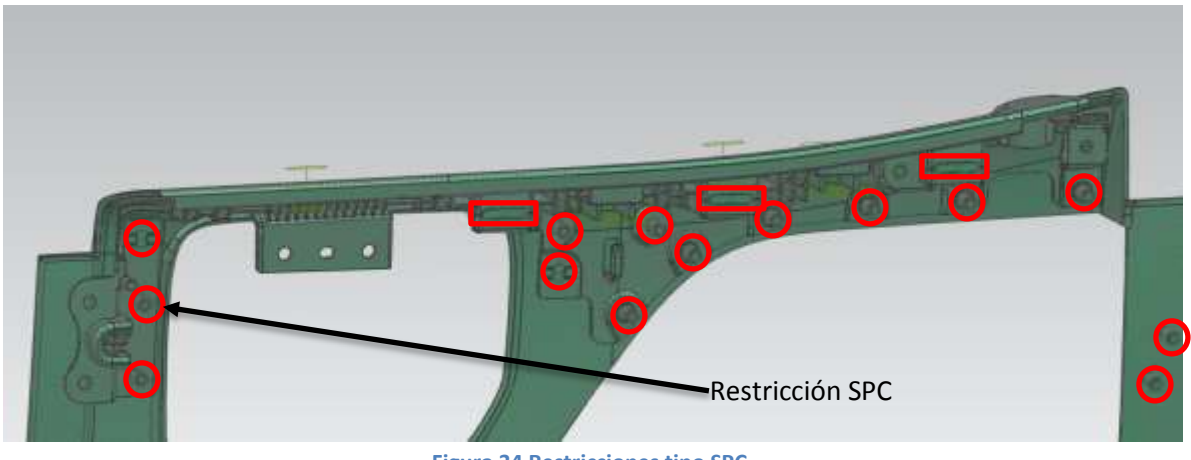

**Figura 34 Restricciones tipo SPC.**

<span id="page-53-0"></span>La restricción tipo SPC define los grados de libertad que tiene un nodo, para nuestro análisis nosotros utilizamos la restricción SPC para definir que los nodos elegidos estaban restringidos en todos sus grados de libertad (3 traslaciones y 3 rotaciones), elegimos esos nodos por que representan la unión del "Main Carrier" con el "Door Trim Top Edge Bracket" y/o la estructura metálica de la puerta. Una vez que restringimos el nodo trasladamos esa propiedad a los nodos cercanos mediante el elemento RBE2 como se muestra en la Figura 37.

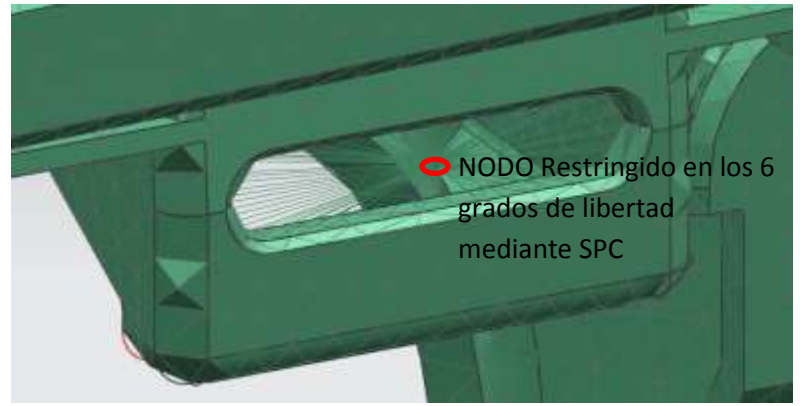

**Figura 35 Descripción del SPC y RBE2.**

<span id="page-54-0"></span>Por otra parte existe una condición de contacto directo entre el "Main Carrier" y el "Bracket", este contacto se da entre la cara b del "Main Carrier" en la parte superior y la cara superior del "Bracket", de tal forma que el "Bracket" le proporciona soporte al "Main Carrier", en específico al "Door Trim Top Edge". Para simular esto creamos una condición de contacto en nuestro modelo de elementos finitos, la cual relaciona los nodos cercanos entre las caras de las piezas que se están tocando y esta condición se muestra en la Figura 38.

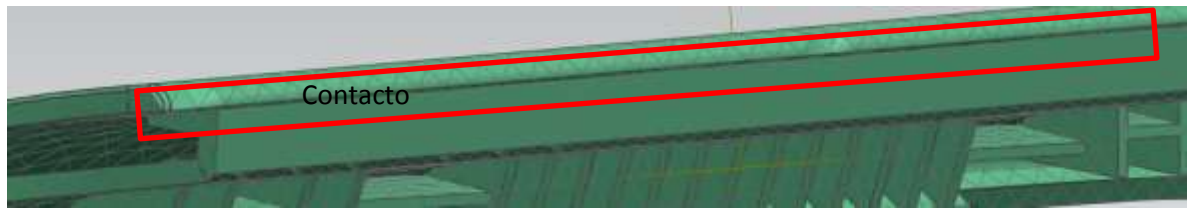

**Figura 36 Restricción de contacto entre el door trim top edge y el bracket.**

<span id="page-54-1"></span>Descripción del Elemento RBE2:

Define un cuerpo rígido con grados de libertad independientes que se especifican en un nodo de la malla y con dependientes grados de libertad que se especifican en un número arbitrario de nodos de la maya. Lo que queremos lograr al incluir este tipo de elemento en nuestra malla es trasladar las restricciones del SPC a los nodos cercanos de los elementos del sistema, es decir, trasladar las restricciones hacia el "Main Carrier" y el "Bracket". El elemento RBE2 se muestra en la Figura 39

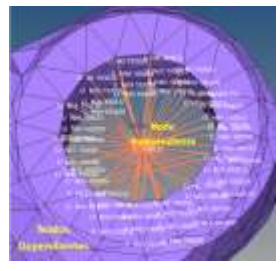

**Figura 37 Elemento RBE2.**

<span id="page-55-0"></span>En la Figura 40 se muestra el elemento RBE2 aplicado a los "Heatstakes" de nuestra pieza:

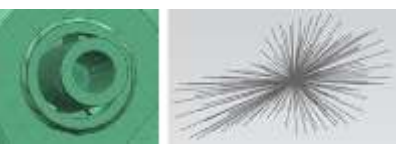

**Figura 40 RBE2 en los heatstakes**

## <span id="page-56-0"></span>Capítulo 5 Resultados y conclusiones

#### <span id="page-56-1"></span>Resultados

Una vez que tuvimos la malla de elementos con propiedades de material, que modelamos las restricciones y cargas procedimos a simular nuestra prueba mediante NX Nastran.

En la Figura 41 presentamos el resumen del modelo de elementos finitos, datos como el número de nodos y elementos que nos dan una idea de la cantidad de recursos computacionales que serán utilizados para resolver el modelo.

| <b>NAME</b>   | <b>NUMBER</b> |  |
|---------------|---------------|--|
| <b>CTETRA</b> | 18<br>23.     |  |
| FORCE         |               |  |
| <b>GRID</b>   |               |  |
| MATT          |               |  |
| <b>EARIN</b>  |               |  |
| PSOLID        |               |  |
| RBE2          | 20            |  |
| 見出的度          |               |  |
| SPC           |               |  |
| <b>SPCADO</b> |               |  |
|               |               |  |

**Figura 38 Resumen del modelo de elementos Finitos.**

<span id="page-56-2"></span>Ahora en la Figura 42 presentamos la gráfica de convergencia del modelo, lo que vemos en esta grafica es la variación de los resultados entre una iteración y otra, podemos interpretar que para las ultimas iteraciones el valor de los resultados obtenidos solo variaba en el orden de 1.0e-8.

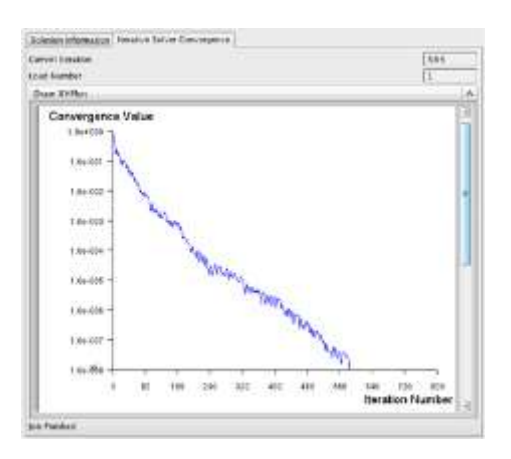

<span id="page-56-3"></span>**Figura 39 Grafica de convergencia.**

En la Figura 43 presentamos los materiales usados así como el valor de los esfuerzos límite.

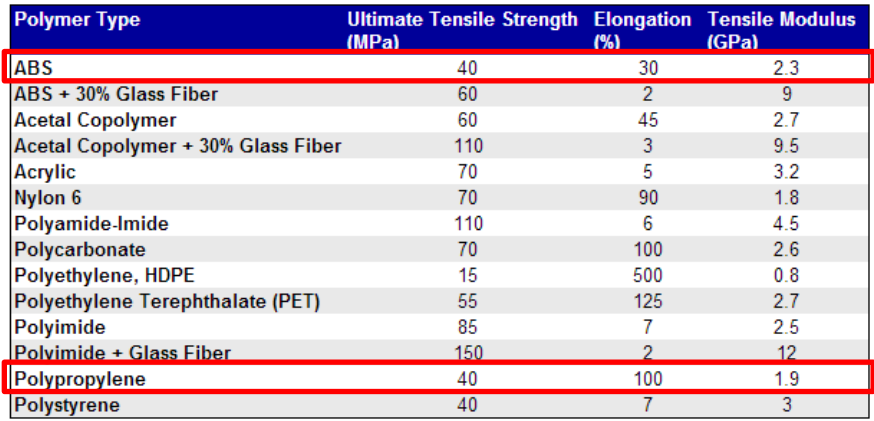

**Figura 40 Propiedades de los materiales usados.**

<span id="page-57-0"></span>Basados en los datos de la tabla presentada en la Figura 43 podemos establecer los límites estáticos de nuestro material y por lo tanto obtener un valor de esfuerzo en nuestro sistema, buscar el esfuerzo mayor y ubicar su posición, después compararlo y ver si cumple con el factor de seguridad establecido, los resultados de las pruebas arrojan los siguientes datos:

#### **Tabla 3 Resumen de parámetros analizados en la prueba.**

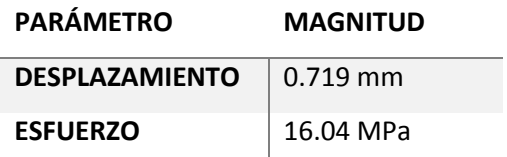

<span id="page-57-1"></span>Antes de correr la prueba con las restricciones que explicamos anteriormente como:

- Heatstakes
- Attachments
- Ribs
- Locator pins.
- Belt bracket.

Se realizó la prueba de deformación vertical aplicando la carga únicamente sobre el Main Carrier, el motivo de esta prueba fue detectar los puntos más débiles y de posible para enfocarnos en esas zonas críticas. Obtuvimos una deformación máxima de 38 mm y en esfuerzo máximo de 31.69 MPa y se muestra en la Figura 44.

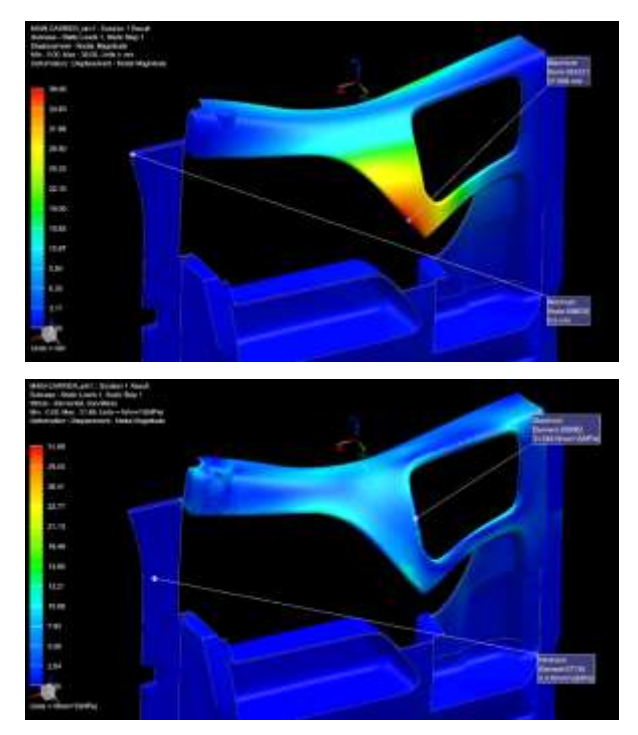

**Figura 41 Deformación y esfuerzo sin restricciones.**

<span id="page-58-0"></span>Y en la Figura 45 se muestra la deformación del Door Trim Top Edge

<span id="page-58-1"></span>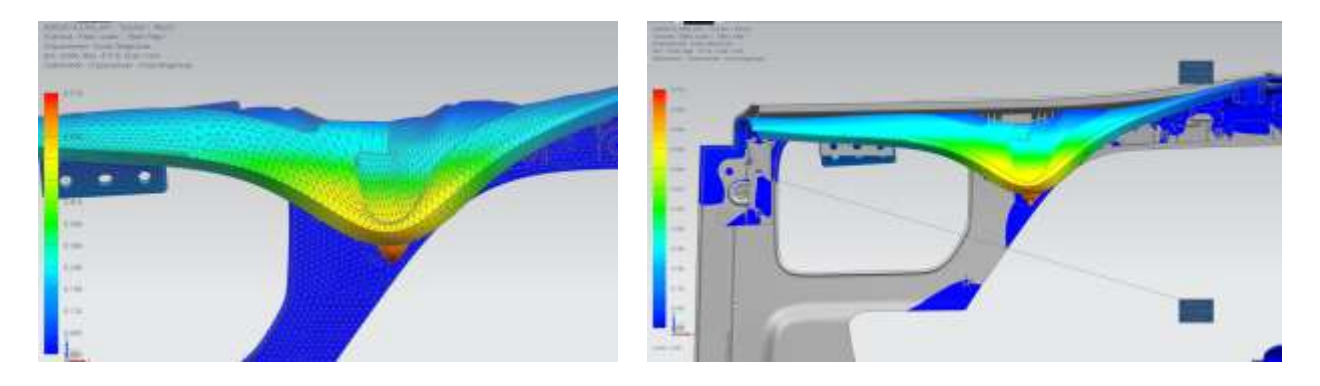

**Figura 42 Deformación del door trim top edge al aplicar la carga F7.**

En la Figura 46 podemos observar que no existen desplazamientos más allá de la zona denominada como door trim top edge del Main Carrier y esto se debe a las restricciones establecidas por el SPC en los lugares donde utilizamos heatstakes para unir las piezas.

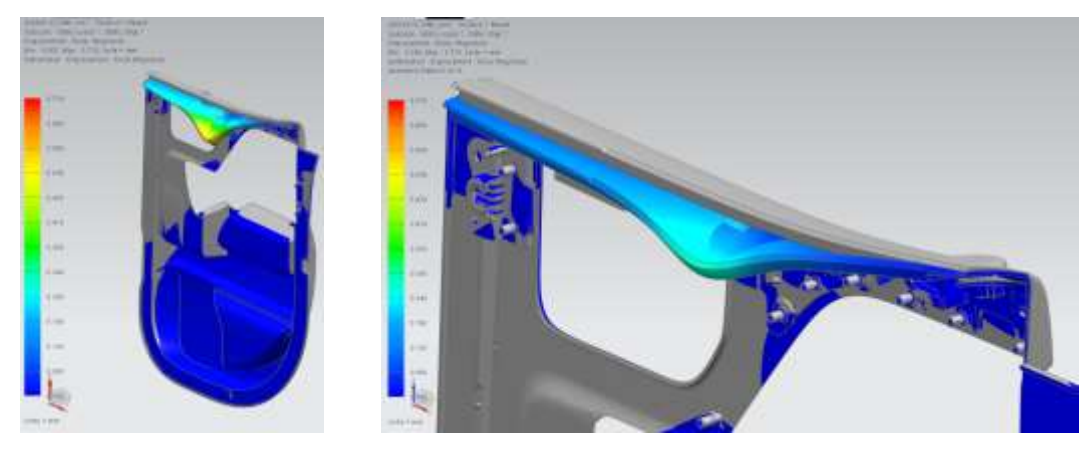

**Figura 43 Desplazamiento de los nodos al aplicar la carga vertical.**

<span id="page-59-0"></span>En la Figura 47 se muestran los valores de esfuerzo en el door trim top edge al aplicar la carga vertical de 150 N, el valor máximo de esfuerzo obtenido es de 16.04 MPa y se da justo en el lugar donde la carga es aplicada, para los otras zonas los valores de esfuerzo se van reduciendo y los lugares con menor esfuerzo son aquellos que unen las piezas, es decir, aquellos donde están los heatstakes.

<span id="page-59-1"></span>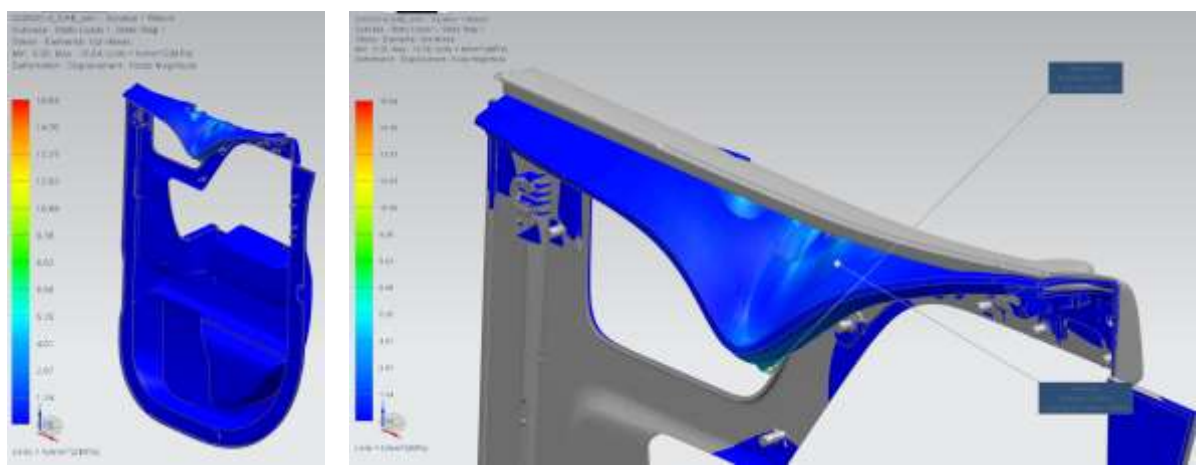

**Figura 44 Valores de esfuerzo en el door trim top edge por criterio de Von Mises.**

En la Figura 48 se muestra el mismo análisis de esfuerzo pero en esta imagen podemos apreciar la división de los elementos, es decir la malla de elementos finitos que componen el sistema.

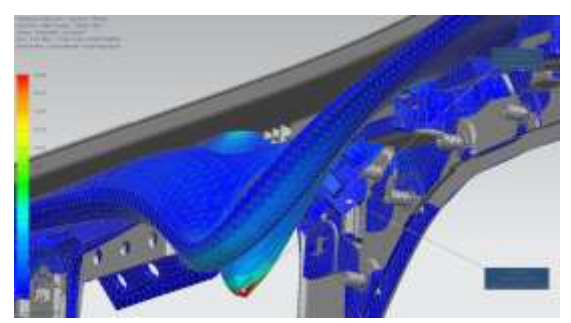

**Figura 45 Esfuerzo en los elementos mediante el criterio de Von Mises.**

<span id="page-60-0"></span>Por lo tanto si comparamos los valores de esfuerzo obtenidos y los contrastamos contra los valores límites del material obtenemos que nuestro diseño para la parte de door trim top edge del Main Carrier cumple con los requerimientos de desempeño establecido en la prueba de "door trim top edge vertical deformation".

#### **Tabla 4 Comparación de esfuerzos.**

<span id="page-60-1"></span>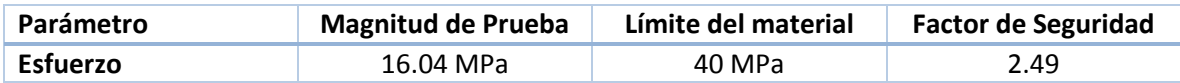

Con esta comparación podemos establecer que no habrá deformación permanente en el door trim top edge ya que en ningún momento al aplicar la carga estaremos pasando la zona elástica de nuestro material, al dejar de aplicar la carga el door trim top edge recuperara su forma. Por otra parte también podemos decir que todo el ensamble seguirá unido ya que no existen valores de esfuerzo en los puntos de unión entre el Main Carrier y el bracket que superen el valor límite de esfuerzo de los materiales por lo que una posible ruptura en esas zonas es poco probable.

#### <span id="page-61-0"></span>**Conclusiones**

El objetivo general de este proyecto se cumplió satisfactoriamente debido a que el diseño propuesto para el door trim top edge cumplió con los requerimientos de desempeño exigidos por la prueba de deformación vertical. Se creó un diseño robusto bajo la metodología de DFSS, gracias al análisis de desmoldeo sabemos que nuestro componente es completamente manufacturable por medio del proceso de inyección de plástico.

Por otra parte los materiales elegidos para construir el componente son los correctos ya que cumplen con requerimientos de estética, ergonomía, y propiedades mecánicas, estos materiales cuentan con aditivos especiales que le mejoran las propiedades mecánicas y estéticas de los materiales propuestos.

Otro de los objetivos era aplicar la metodología de diseño utilizada en la industria automotriz, en este caso se logró gracias al apoyo de personal de General Motors quienes nos proporcionaron el conocimiento necesario, herramientas teóricas y tecnológicas además de proveernos del entendimiento de las mejores prácticas para el desarrollo del producto, en este caso el Main Carrier.

Hoy en día desarrollar algún producto es un proceso que se realiza de manera global, creemos que la cooperación entre industria y academia forma una sinergia en la cual ambas partes salen beneficiadas debido a la mejora continua que el ambiente competitivo demanda para la comercialización de un producto.

## <span id="page-62-0"></span>Bibliografía.

## <span id="page-62-1"></span>Referencias bibliográficas.

- [1]. Kremer, Jürgen; Hahn, Wolfgang; Agrelo, Eduardo (Traductor), *Coloración de plásticos con Masterbatch*, Costa Nogal, Montevideo 2004.
- [2]. Schwarz, Otto ; Agrelo, Eduardo (Traductor), *Ciencia de los Plásticos,* Costa Nogal, Montevideo 2002.
- [3]. MSC Software, *MSC Nastran 2012 Quick Reference Guide*, 2012.

<span id="page-62-2"></span>Referencias Cibergráficas.

- [4]. CAE / Computer-Aided Engineering (recuperado el 22 de enero de 2014). [http://www.plm.automation.siemens.com/en\\_us/plm/cae.shtml](http://www.plm.automation.siemens.com/en_us/plm/cae.shtml)
- [5]. AUTOMOTIVE MATERIALS PLASTICS IN AUTOMOTIVE MARKETS TODAY (recuperado el 22 de enero de 2014). [http://www.mtf.stuba.sk/docs//internetovy\\_casopis/2010/3/szeteiova.pdf](http://www.mtf.stuba.sk/docs/internetovy_casopis/2010/3/szeteiova.pdf)
- [6]. Plásticos Protocolo, Cursos de procesos de manufactura (recueprado el 7 de enero del 2014) [http://www.escuelaing.edu.co/uploads/laboratorios/2734\\_plimeros.pdf](http://www.escuelaing.edu.co/uploads/laboratorios/2734_plimeros.pdf)
- [7]. Tensile Property Testing of Plastics (recuperado el 2 de enero de 2014) <http://www.matweb.com/reference/tensilestrength.aspx>
- [8]. NX Nastran Tutorial/Elementos Sólidos (recuperado el 15 de diciembre de 2013).

<http://www.iberisa.com/soporte/femap/nolinealavanzado/brick27nodos.html>

- [9]. Cómo se diseña un auto (Recuperado el 13 de enero de 2014) [http://www.taringa.net/posts/autos-motos/15288958/Como-se-disena-un](http://www.taringa.net/posts/autos-motos/15288958/Como-se-disena-un-auto.html)[auto.html](http://www.taringa.net/posts/autos-motos/15288958/Como-se-disena-un-auto.html)
- [10]. Escaneo 3D (Recuperado el 13 Octubre de 2013) [http://www.arrkeurope.es/Escaneado\\_3D.aspx](http://www.arrkeurope.es/Escaneado_3D.aspx)
- [11]. Diseño industrial e ingeniería de producto (Recuperado el 28 Noviembre de 2013) [http://www.kreoweb.com.ar/img/Escaneo-3d-ingenieria-inversa-llantas](http://www.kreoweb.com.ar/img/Escaneo-3d-ingenieria-inversa-llantas-targets.jpg)[targets.jpg](http://www.kreoweb.com.ar/img/Escaneo-3d-ingenieria-inversa-llantas-targets.jpg)
- [12]. NX For design (Recuperado el 22 de octubre de 2013) [http://www.plm.automation.siemens.com/en\\_us/products/nx/for](http://www.plm.automation.siemens.com/en_us/products/nx/for-design/index.shtml)[design/index.shtml](http://www.plm.automation.siemens.com/en_us/products/nx/for-design/index.shtml)

# <span id="page-63-0"></span>Lista de tablas y figuras

## <span id="page-63-1"></span>Figuras

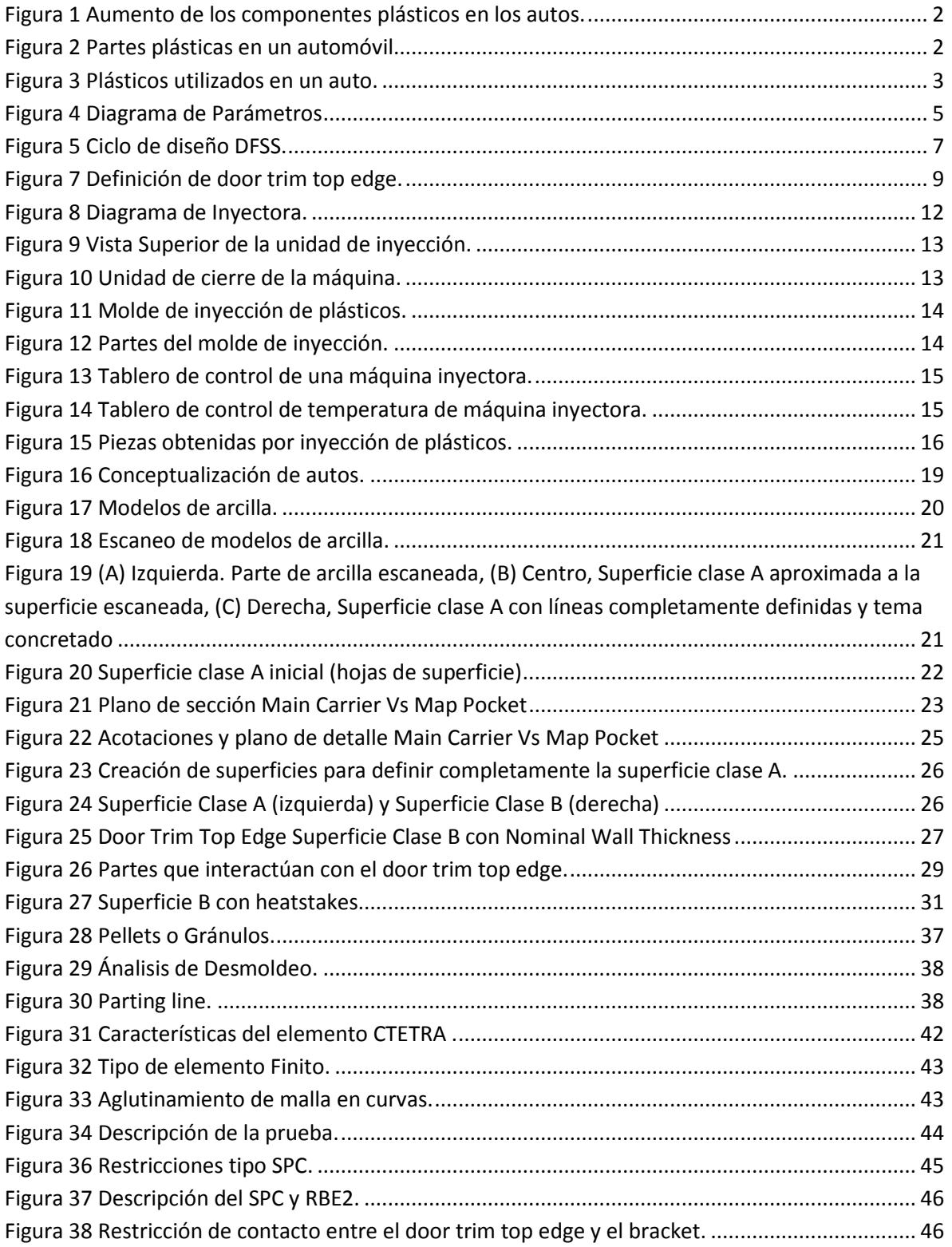

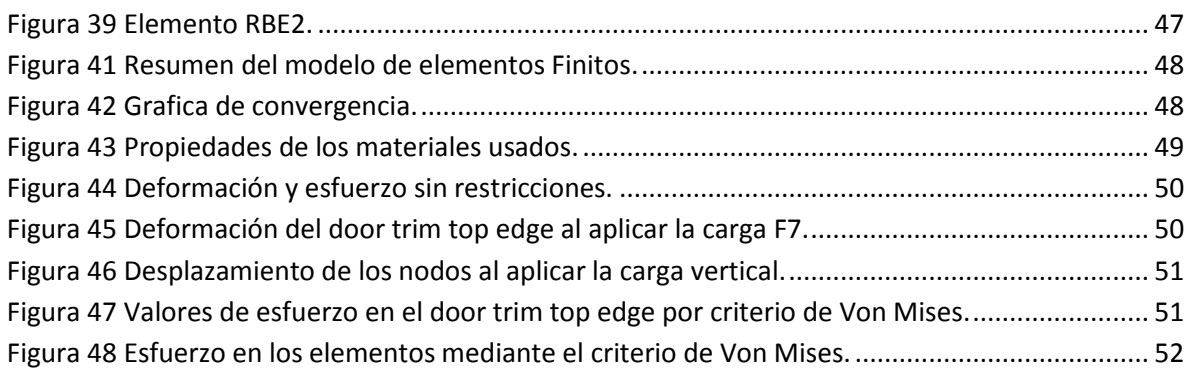

## <span id="page-64-0"></span>Tablas

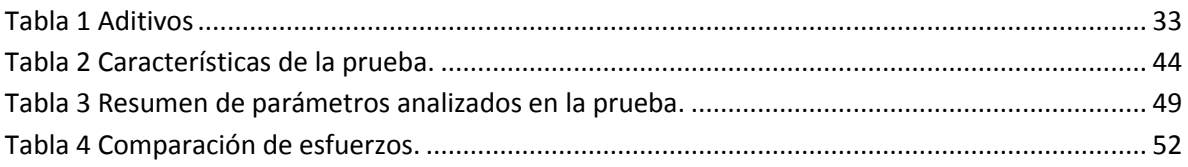

## <span id="page-65-0"></span>Glosario de Términos

**Amina** Compuesto químico orgánico derivado del amoniaco

**Electroerosión** Proceso de fabricación que consiste en la generación de un arco eléctrico entre una pieza y un electrodo en un medio dieléctrico para separar partículas de la pieza

**Elastómero** Polímero con comportamiento elástico

**Fenólico** Compuesto orgánico que en sus estructuras moleculares contienen por lo menos un grupo fenol

**Fosfito** Esteres del ácido fosforoso

**Termoplásticos** Son aquellos plásticos que ha cierta temperatura, comúnmente temperatura relativamente alta, se vuelven deformables.

**Tioésteres** Compuestos que se producen al unir un sulfuro con un grupo acilo

**Palangana** Lavabo o bien recipiente de poca altura que tiene un orificio ancho en la parte superior, utilizado para lavar.

**Poliacetal** Termoplástico de ingeniería usado en piezas que requieren de una alta precisión

**Poliamida** Es un polímero que tiene enlaces de tipo amida

**Policarbonato** Hace referencia al grupo de termoplásticos que por su facilidad de manufactura son ampliamente utilizados en diferentes industrias.

**Polímero** Macromoléculas que resultan de la unión de moléculas pequeñas conocidas como monómeros

**Polipropileno** Es un polímero del tipo termoplástico, producto de la polimerización del propileno

**Poliuretano** Polímero obtenido por la condensación de bases hidroxílicas combinadas con isocianatos.

**Resiliencia** Capacidad de un material elástico para absorber y almacenar energía de deformación

## <span id="page-66-0"></span>Glosario de Acrónimos

- **2D** Dos Dimensiones
- **3D** Tres Dimensiones
- **ABS** Acrilonitrilo Butadieno Estireno
- **ASA** Acrilonitrilo Estireno Acrilato
- **CAD** Computer Aided Design
- **CAE** Computer Aided Engineering
- **CAM** Computer Aided Manufacturing
- **DFMEA** Design Failure Mode and Effect Analysis
- **DFSS** Design For Six Sigma
- **DRBFM** Design Review Based on Failure Mode
- **FEA** Finite Element Analysis
- **FEM** Finite Element Method
- **FMVSS** Federal Motor Vehicle Safety Standards
- **GM** General Motors
- **HCFC** Hidroclorofluorocarbono
- **HDPE** High Density Polyethylene
- **ISRH** Inside Release Handle
- **PA** Poliamida
- **PBT** Poli Butilen Terftalato
- **PC** Policarbonato

**PE** Polietileno

**PET** Polietileno Tereftalato

**PMMA** Polimetilmetacrilato

**POM** Polioximetileno

**PP** Polipropileno

**PPE** Polifenilen Éter

**PS** Poliestireno

**PUR** Poliuretano

**PVC** Policloruro de Vinilo

**PTFE** Politetrafluoroetileno

**TPO** Poliolefinas Termoplásticas

**UP** Poliéster Insaturado

**UV** Ultravioleta